#### Workshop: Digital Projects Clinic

October 21, 2016

**Emily Pfotenhauer** Recollection Wisconsin Program Manger, WiLS

**Melissa McLimans** Community Liaison/Service Specialist, WiLS

# Today's agenda

- Introductions
- Overview
	- Definitions, examples, documents
	- Small group discussion
- BREAK

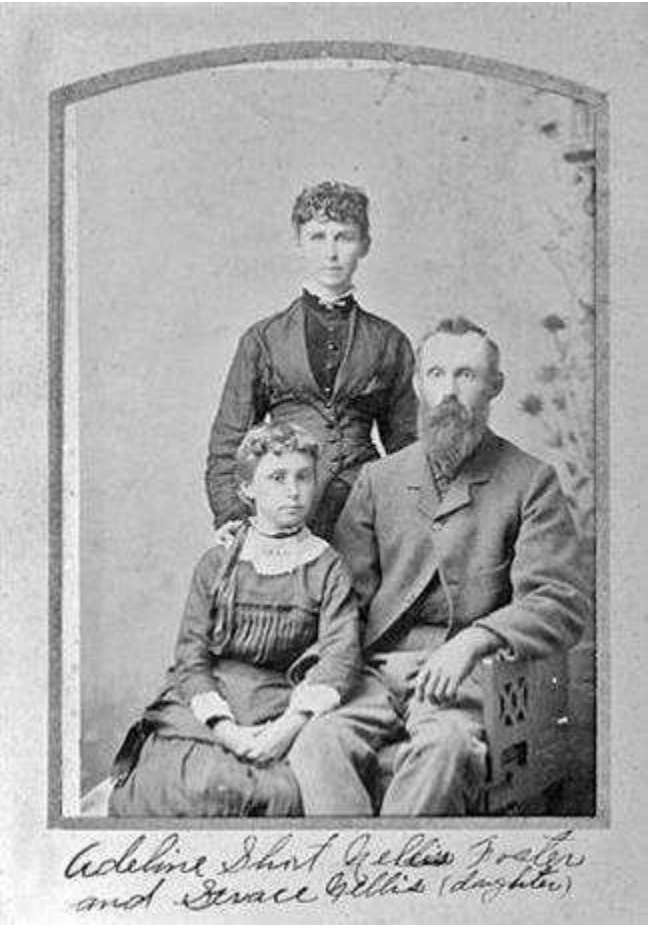

*Waterford Public Library/University of Wisconsin Digital Collections*

### Questions about you…

- How many of you...
	- Have done a digital project?
	- Have digitized some stuff but aren't sure what to do with it?
	- Have been thinking about it…?

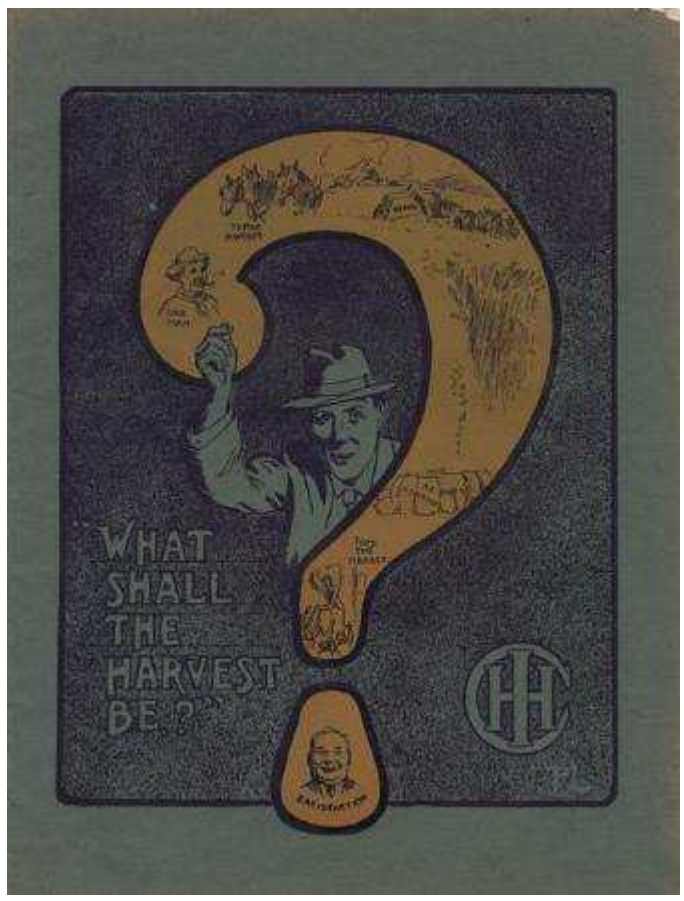

*"Deering Ideal" Stripper Harvester Catalog Cover Image ID: WHi-27577*

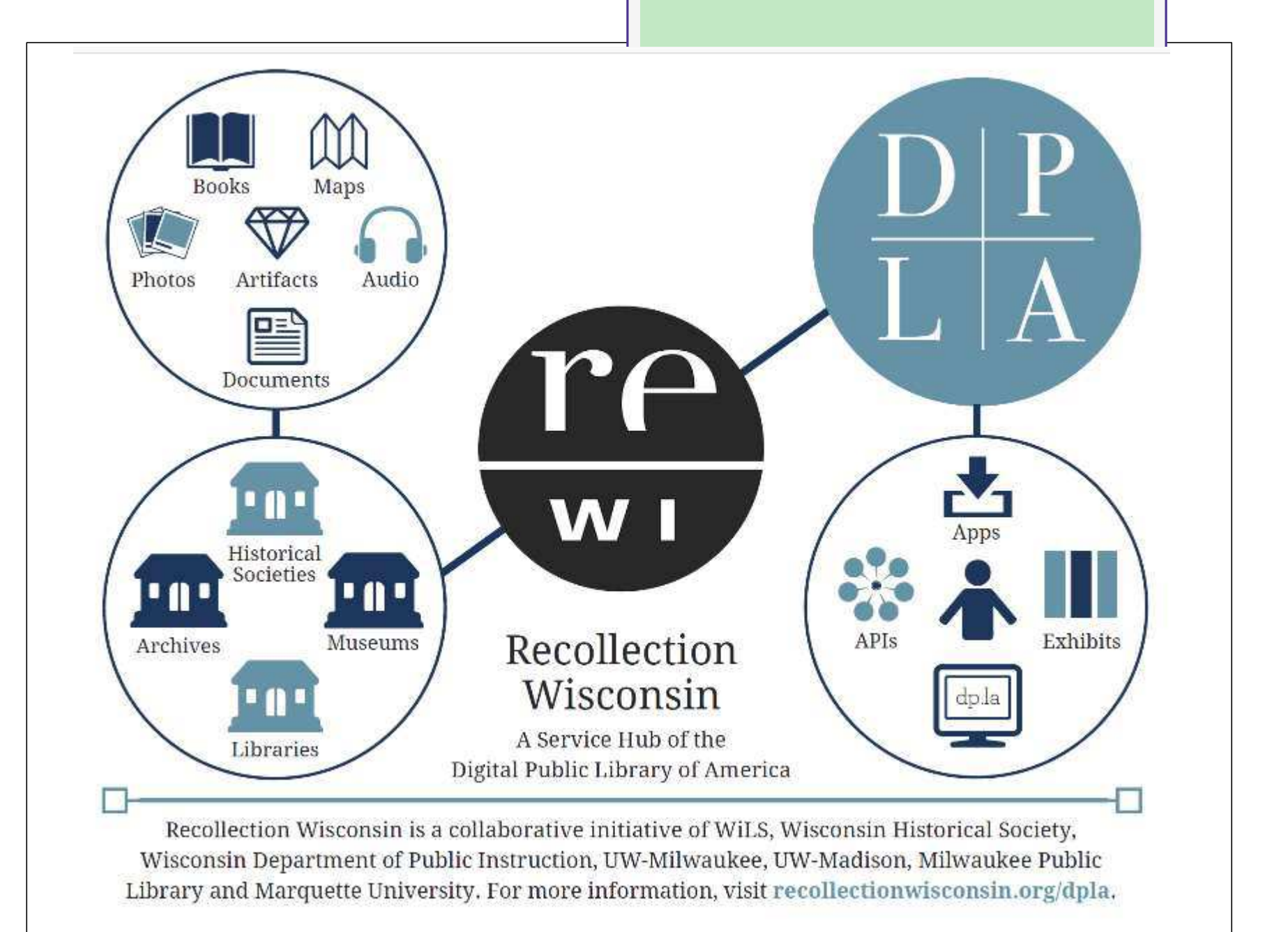

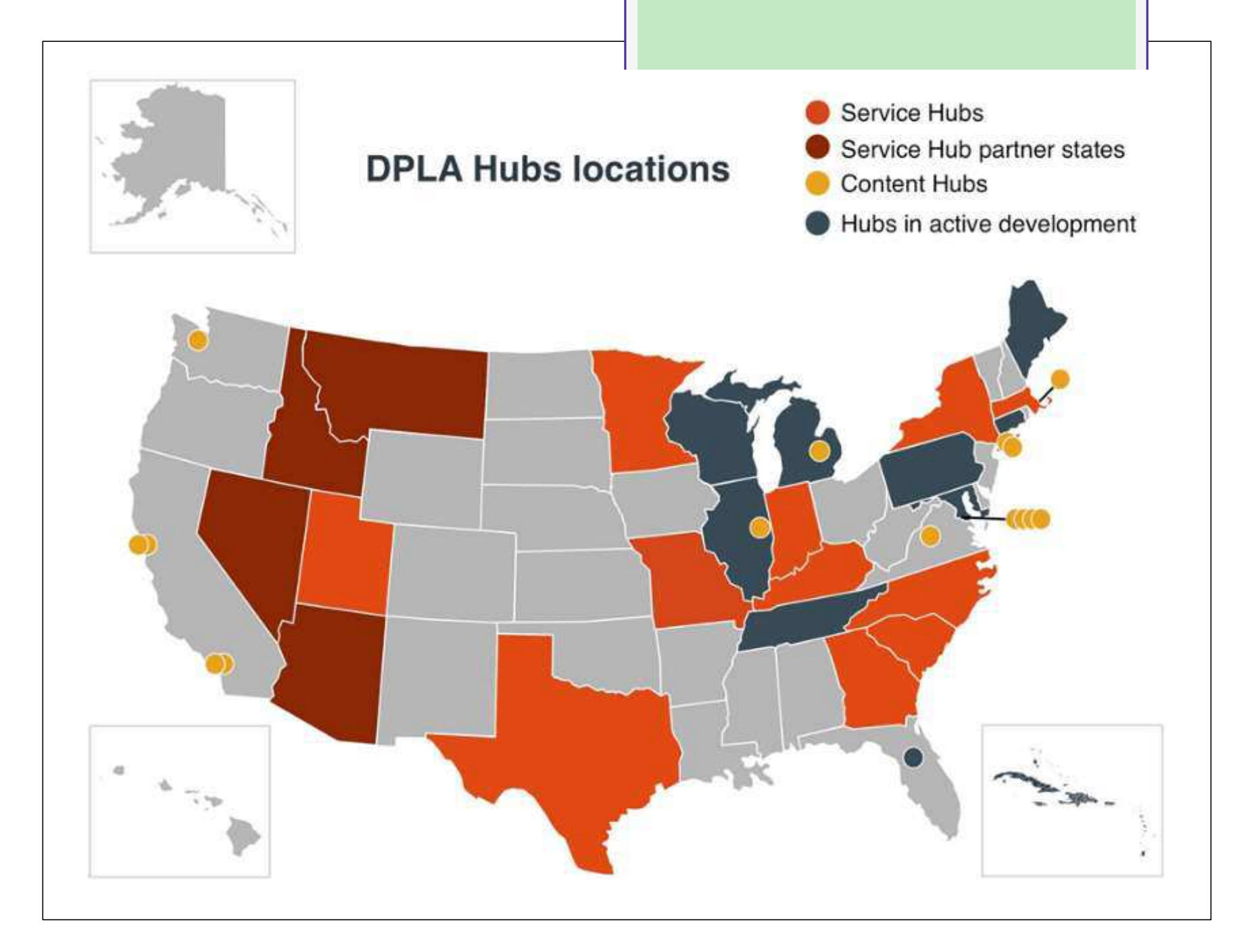

# Building a digital collection

- **o Selecting** materials
- **o Reformatting** materials (scanning, photographing)
- Creating **metadata** (standardized and searchable descriptive information)
- **Storing** and maintaining digital files and metadata
- Providing **access**

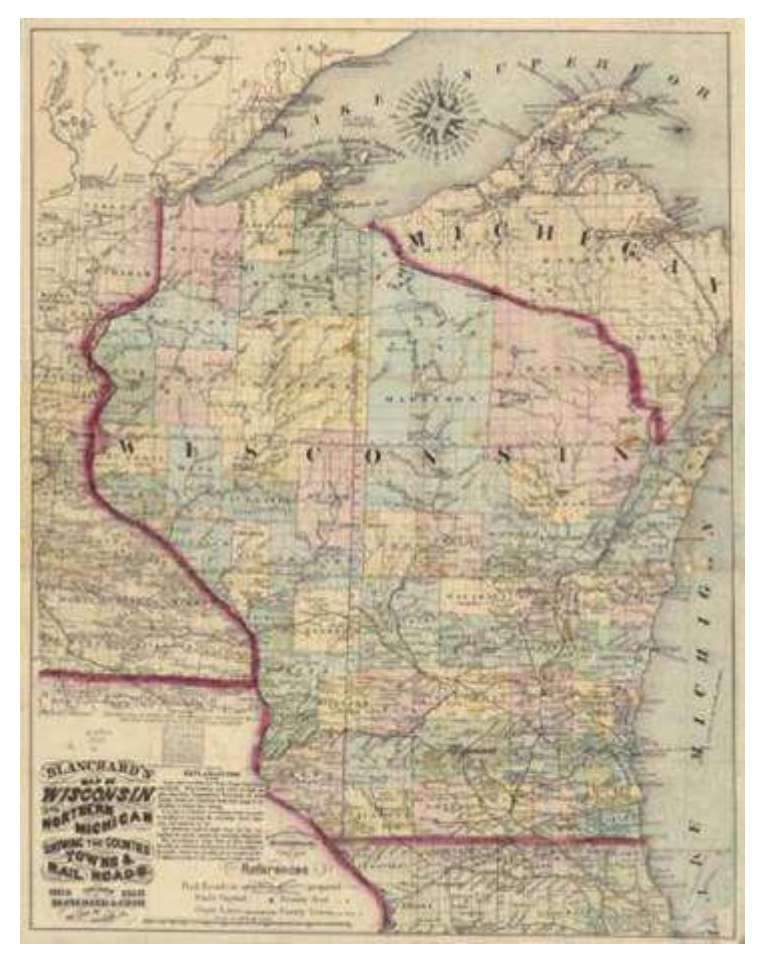

*Wisconsin Historical Society*

### Building a digital collection

### **Four Core Elements**

o Select o Scan o Store o Share

# Examples

**o Langlade County Historical Society**  <http://content.mpl.org/langlade> Circus World Museum <http://circus.pastperfectonline.com> **o** Winding Rivers Library System

<http://www.wrlsweb.org/echo/>

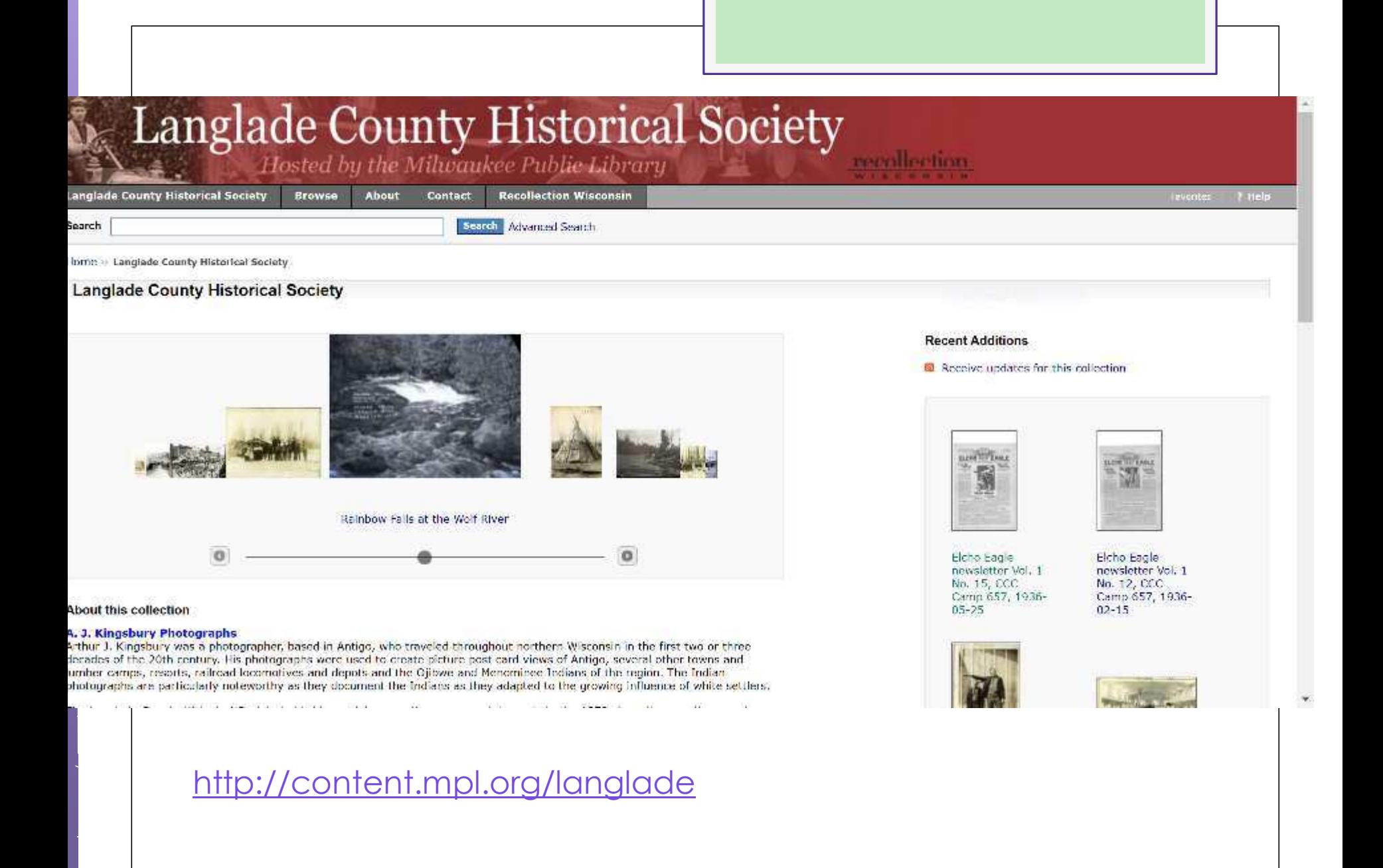

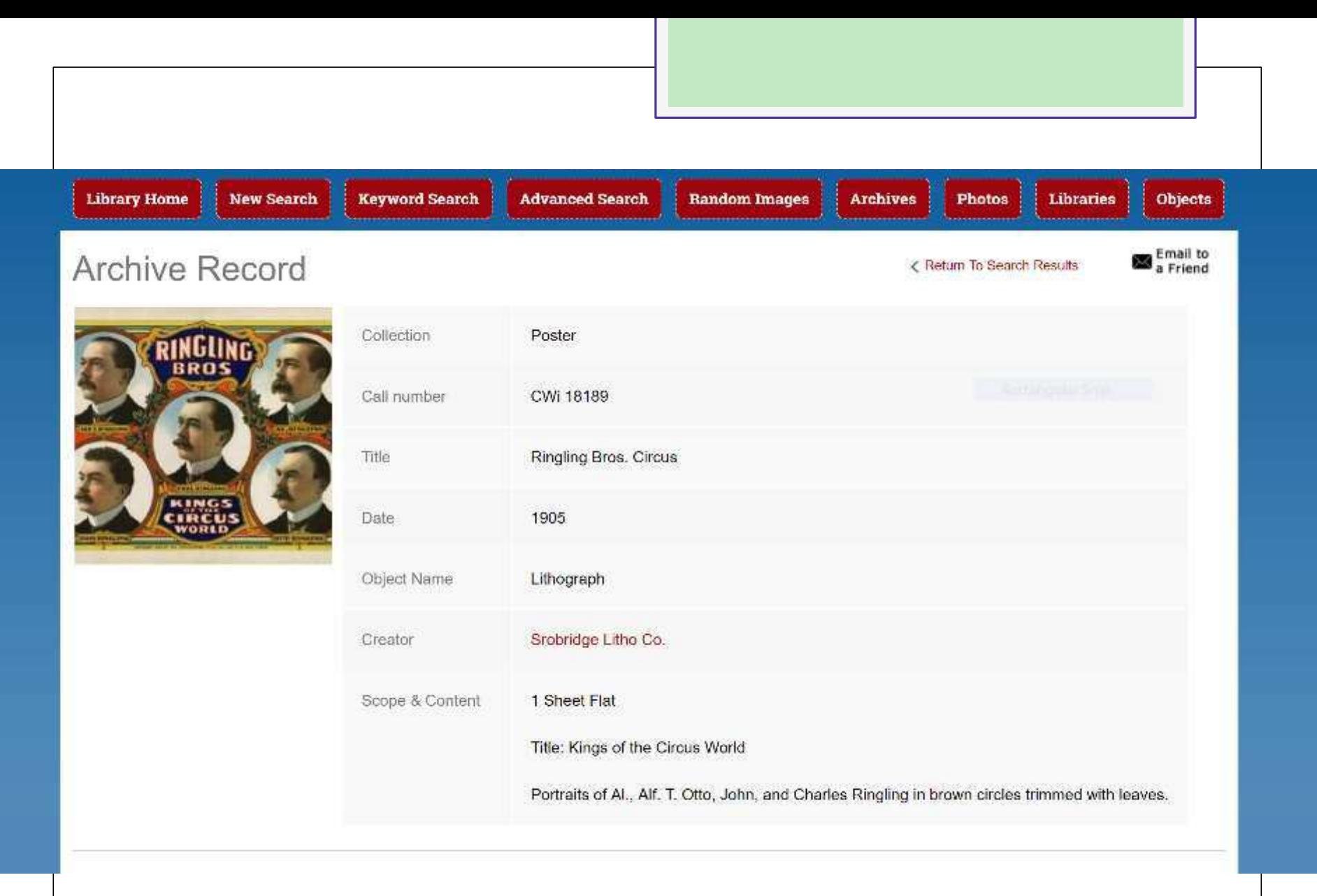

<http://circus.pastperfectonline.com>

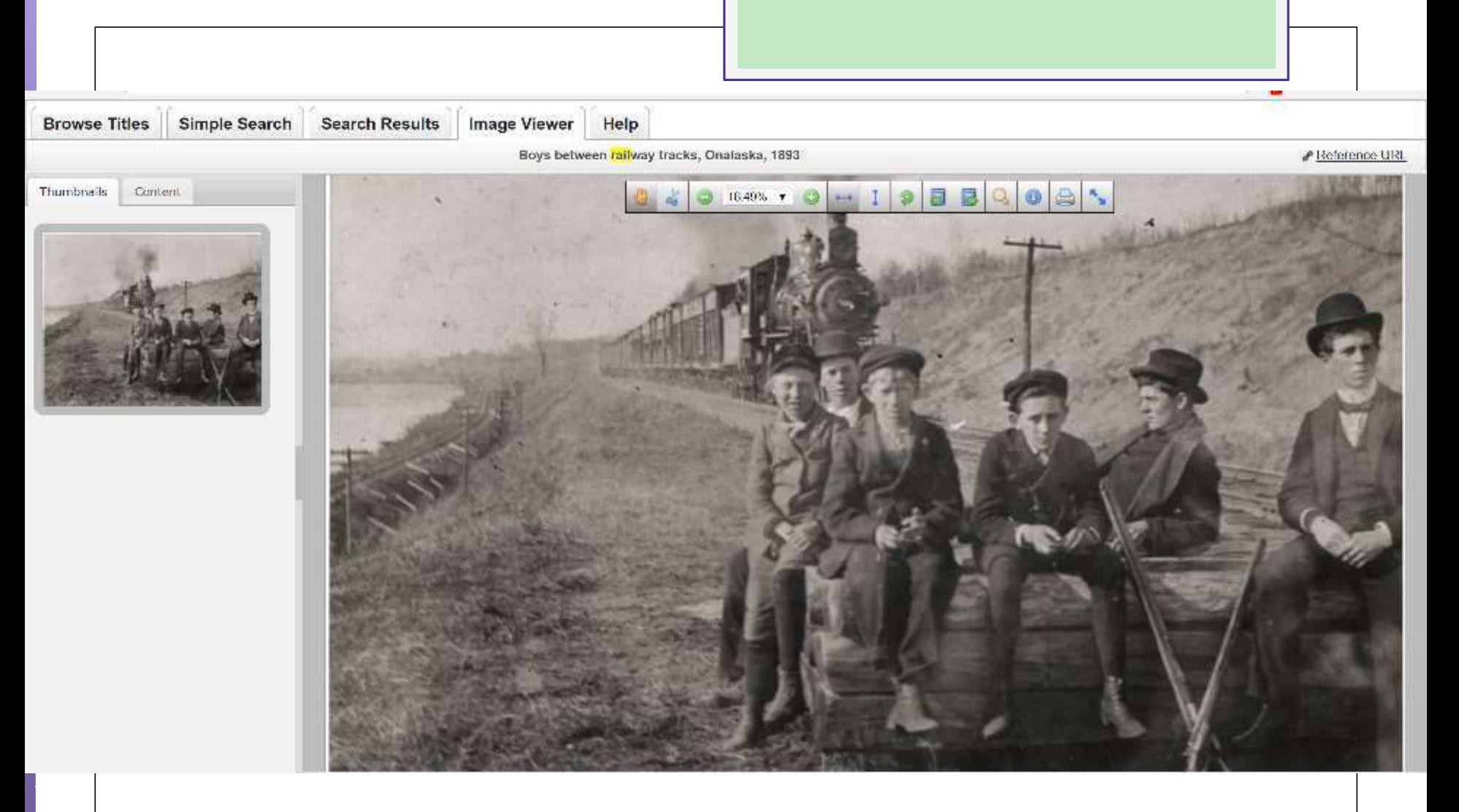

<http://www.wrlsweb.org/echo/>

#### Planning – Partnerships Team up with your local public library

- **o** Eastern Shores Library System
- **o** Indianhead Federated LS and WI Valley Library Service
- **o** Lakeshores Library System
- **o** Outagamie Waupaca and Nicolet Federated LS
- **o** South Central Library System (in development)
- **o** South West Library System (in development)
- **o** Winding Rivers Library System

# Planning - timeline

#### **Timeline will vary greatly depending on…**

- o Project scope
- **o** Types of materials
- o Staff experience
- Available resources

#### **One model:**

- o 1/3 reformatting
- o 1/3 metadata
- o 1/3 management, quality control, etc.

Source: Steven Puglia, "The Costs of Digital Imaging Projects," RLG DigiNews v. 3, no. 5 (1999)

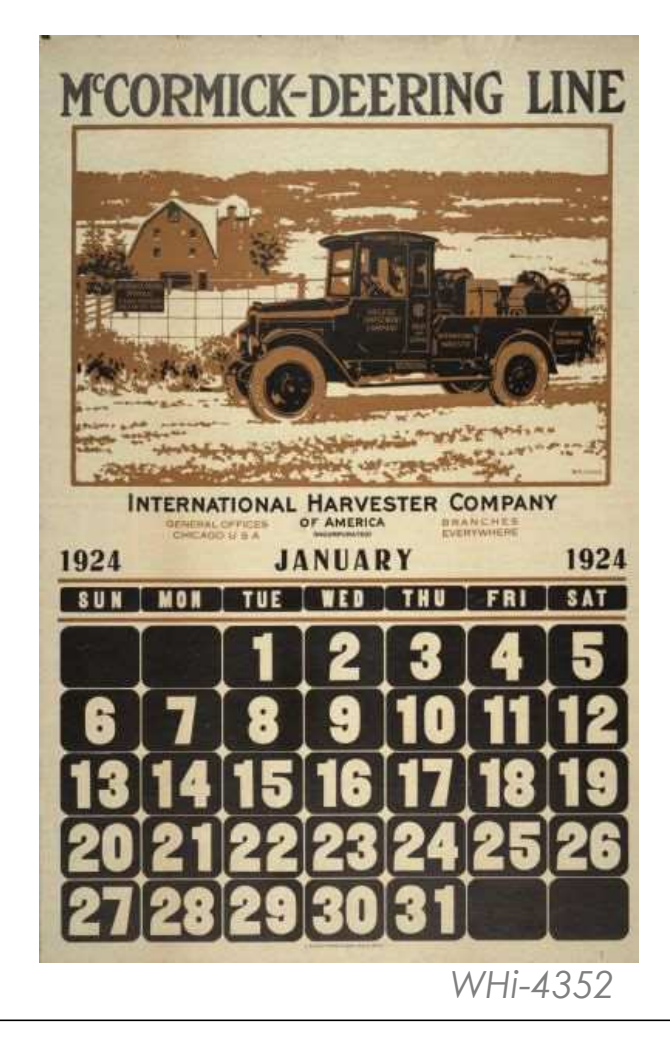

# Planning - budget

#### **Potential project costs:**

- **o** Hardware and software
- **o** Outsourcing to a vendor
- **o** Storage for digital files
- **o** Online access platform
- **o** Archival storage supplies
- **o** Staff/interns/volunteers

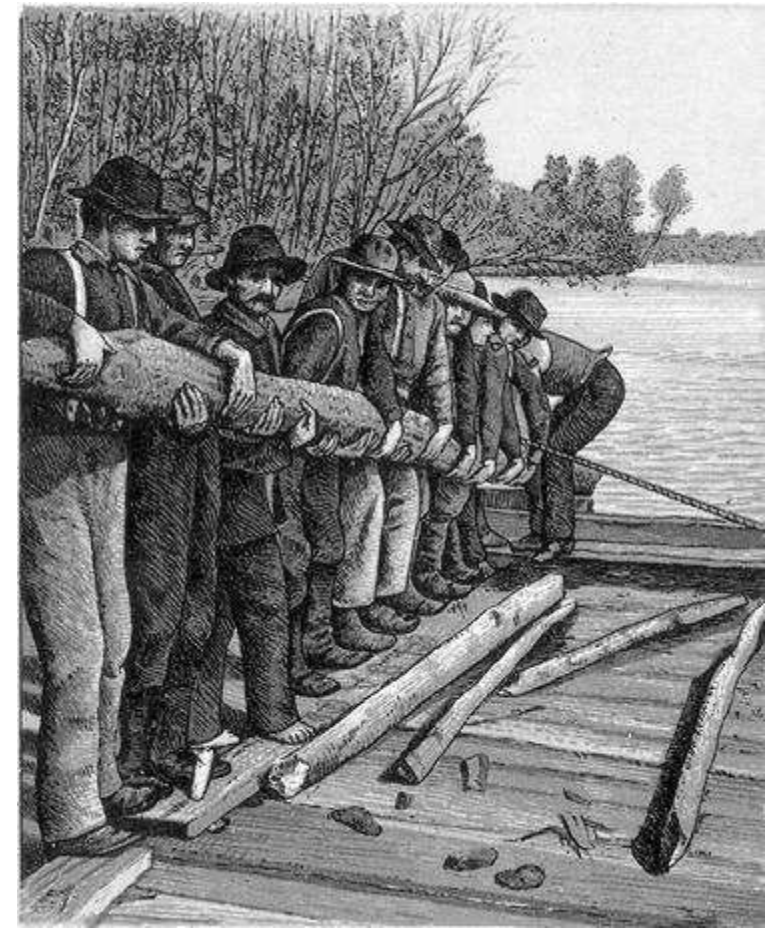

*McMillan Memorial Library, Wisconsin Rapids*

# Finding funding

#### **Grants:**

- o WI Council for Local History mini-grants
- **o** Wisconsin Humanities **Council**
- **•** Regional/local corporations or foundations

#### **In-kind contributions:**

- o Tech support
- **o** Equipment use
- **o** Promotion
- **o** Labor

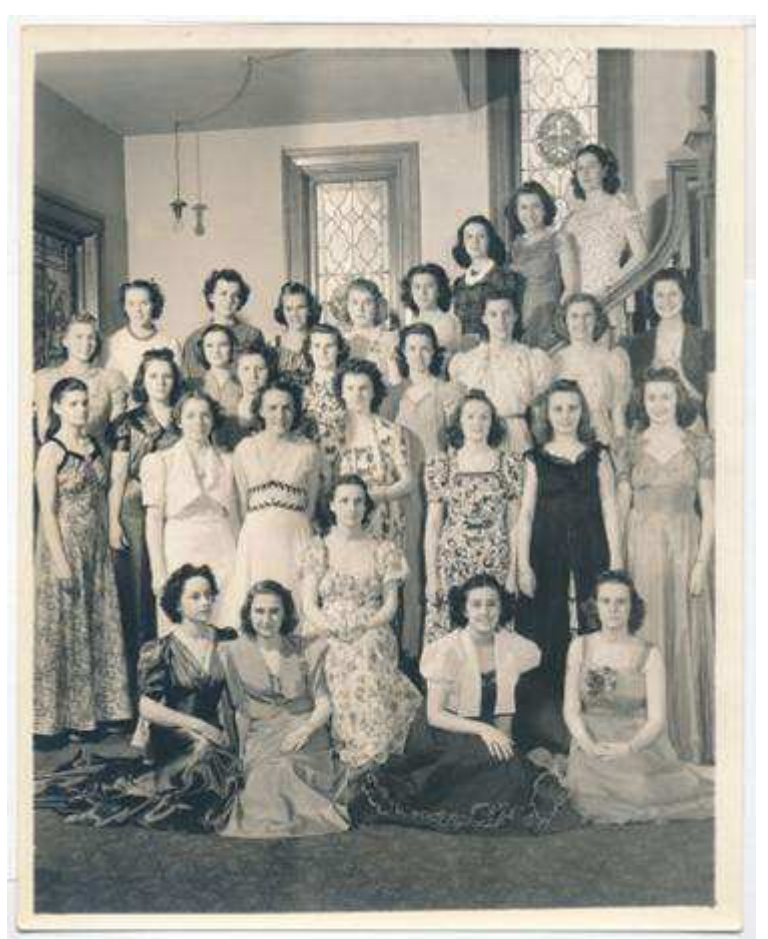

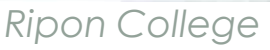

#### Document your decisions

#### o Document...

 How you did it Why you did it Where you put it

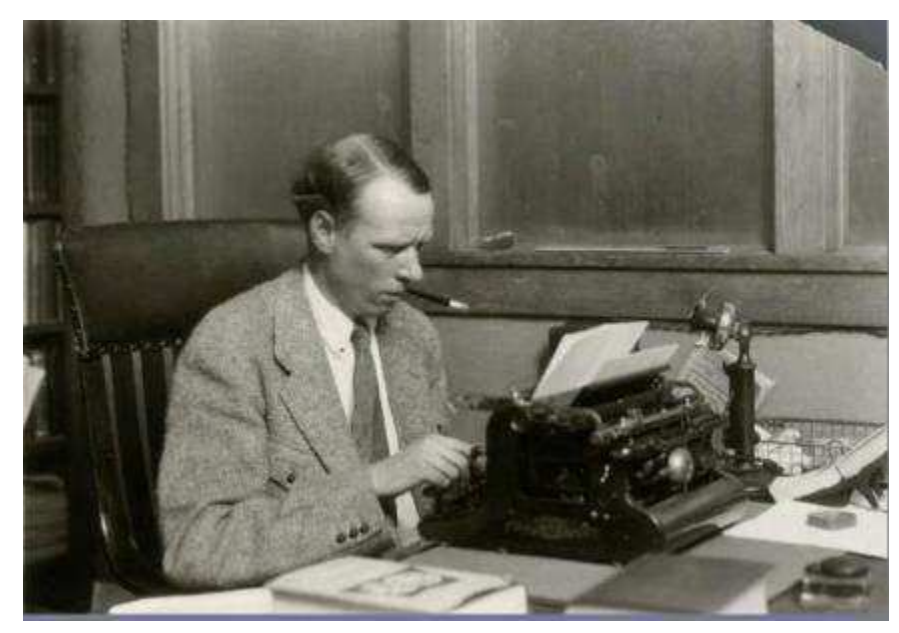

*Sinclair Lewis Typing Image ID: WHi-51874*

#### **Digital Project Planning Worksheet http://recollectionwisconsin.org/localhistory16**

### Tips from other digitizers

#### **If I could do it all over again, I would:**

- Tackle a smaller group of materials at first
- Make sure two people started the project at the same time so we could help each other
- **o** Start with a clearer plan
- o Take the time to sort and research the physical collection before digitizing
- **o** Have firm deadlines to help me stay on track

#### Small group discussion

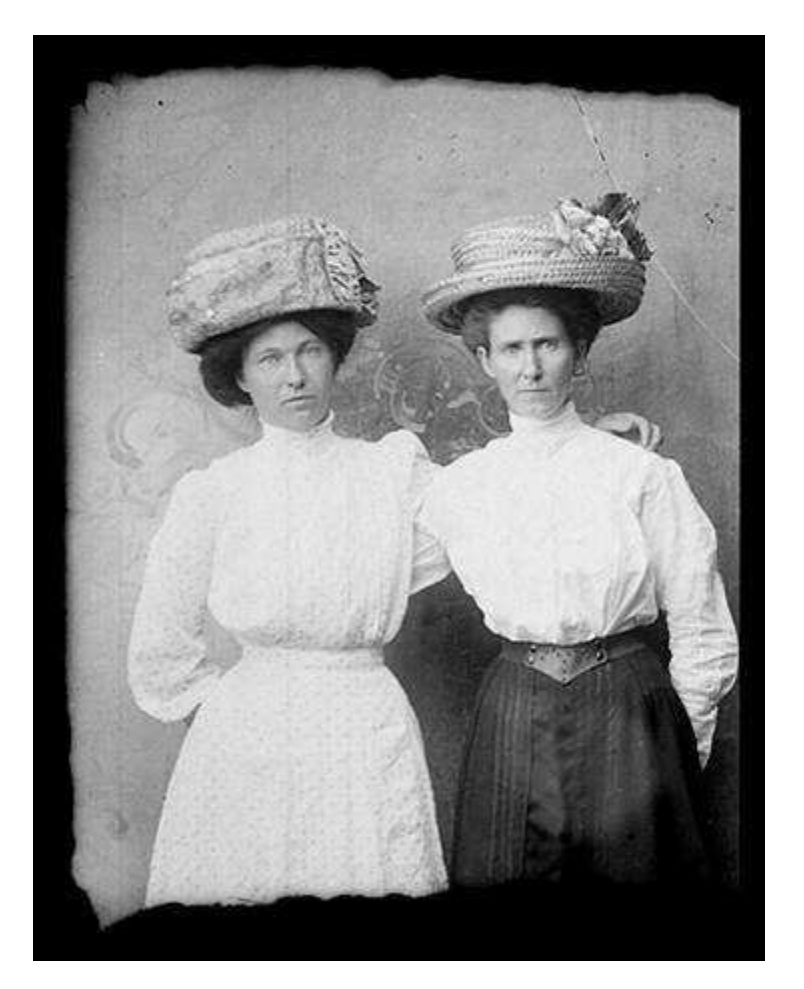

- **o** Describe a current project you're working on, or a collection you're considering digitizing. SHARE….
	- **Why** are you digitizing (or planning to digitize) these materials?
	- What **challenges** have you encountered (or might encounter in the future)?

*Murphy Library, UW-La Crosse*

### **Select**

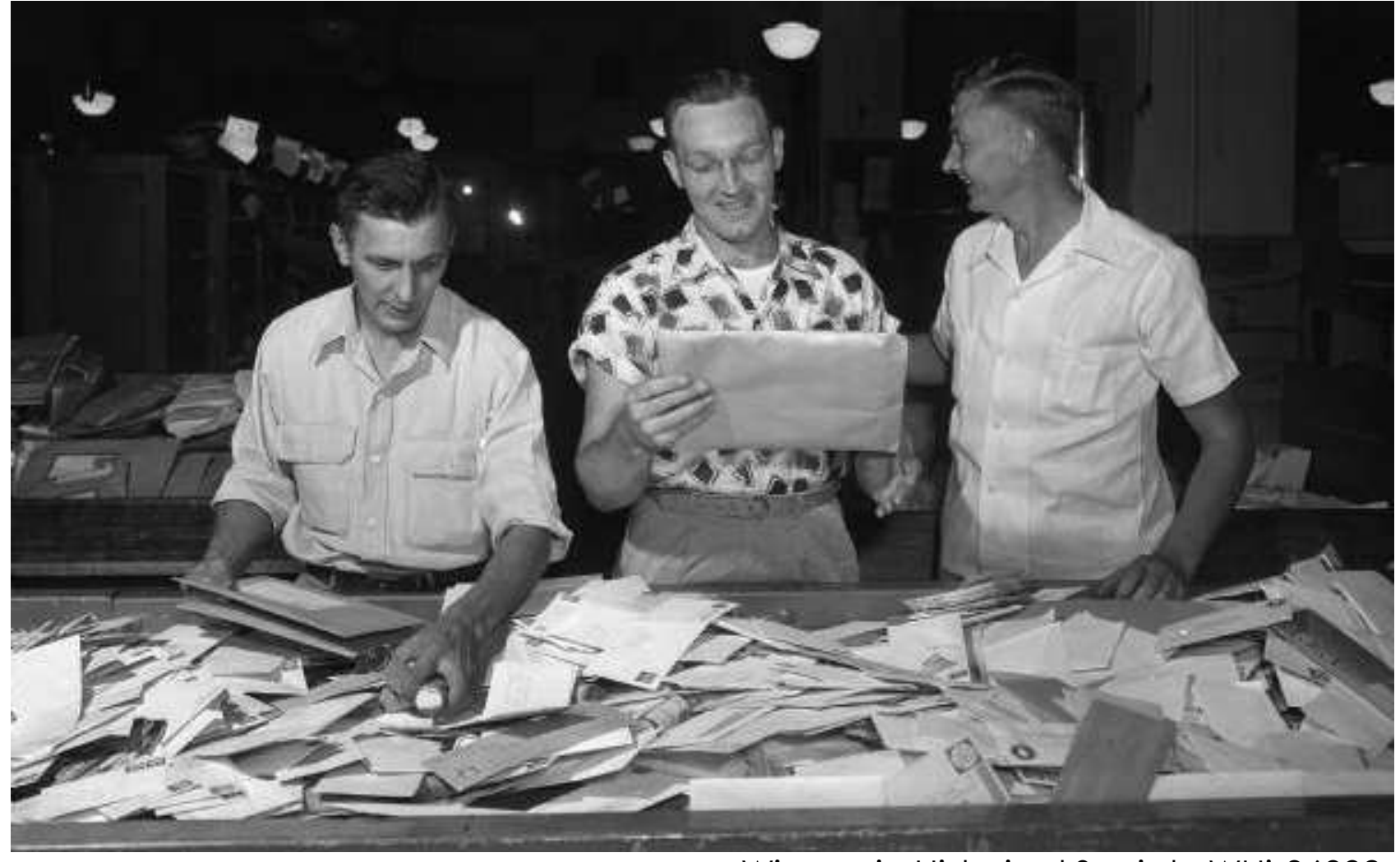

Wisconsin Historical Society WHi-36392

# **o Should** I digitize it? **Can** I digitize it? **May** I digitize it? **Three Key Questions**

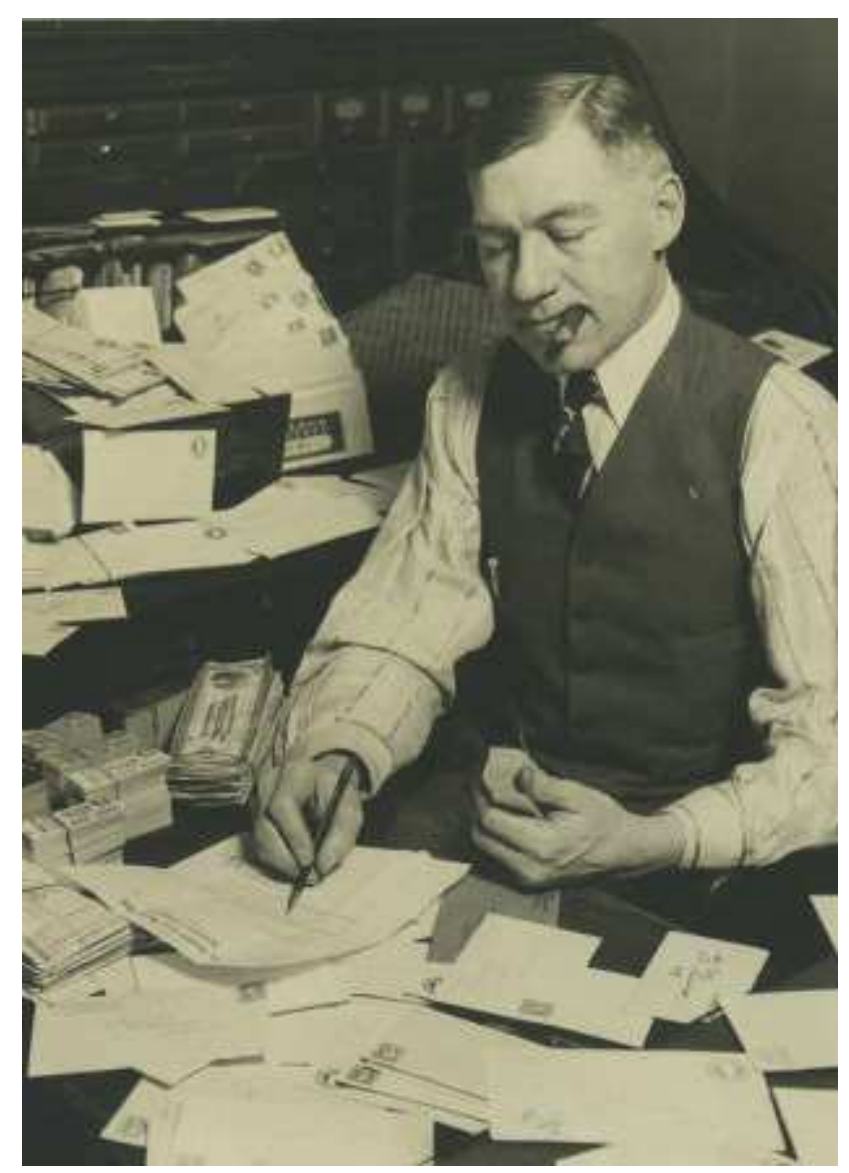

## Should I?

#### **Which materials are…**

- **o** most significant to the story of your community?
- most requested/ used?
- o easiest?
- **o** at risk?

Milwaukee Public Library

# Scope, Size, and Capacity

 Clearly define the scope of your project.

**o** Be disciplined about subject scope and significance.

o Be realistic about the scale of your project.

 Start small. Don't bite off more than you can chew!

Slide adapted from DPLA Public Library Partnerships Project Creative Commons Attribution-NonCommercial 4.0 *National Archives*

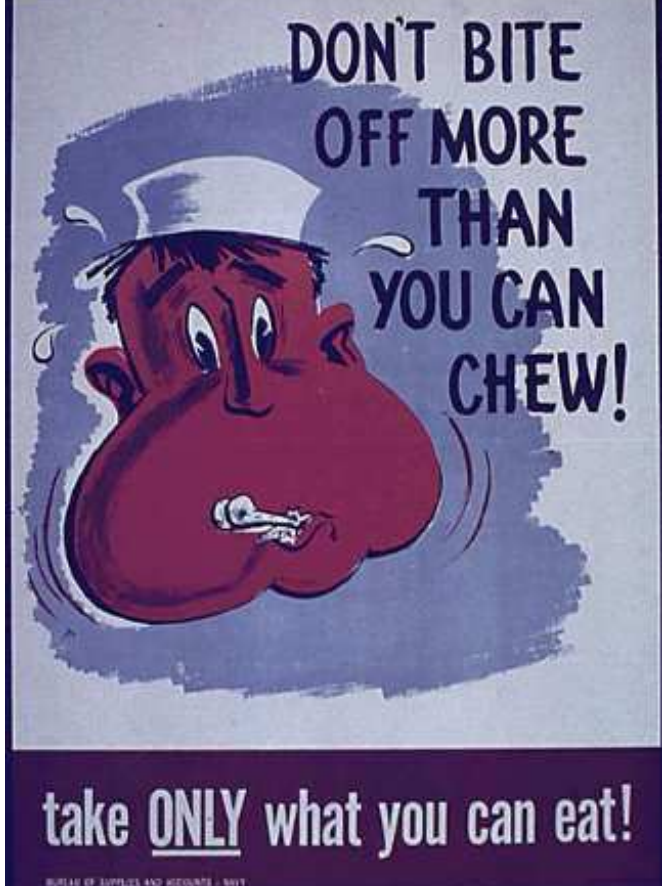

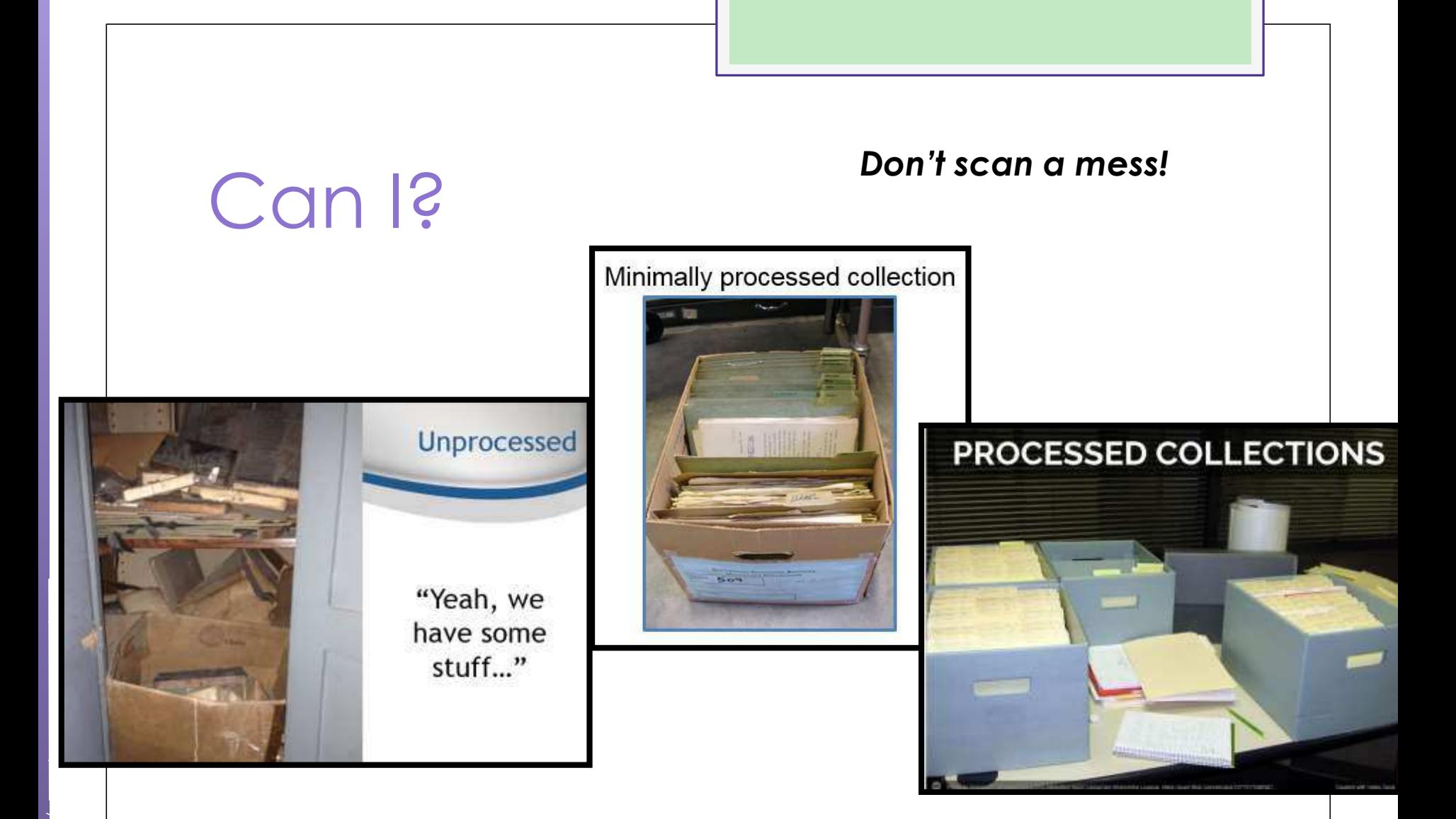

Slide adapted from DPLA Public Library Partnerships Project Creative Commons Attribution-NonCommercial 4.0

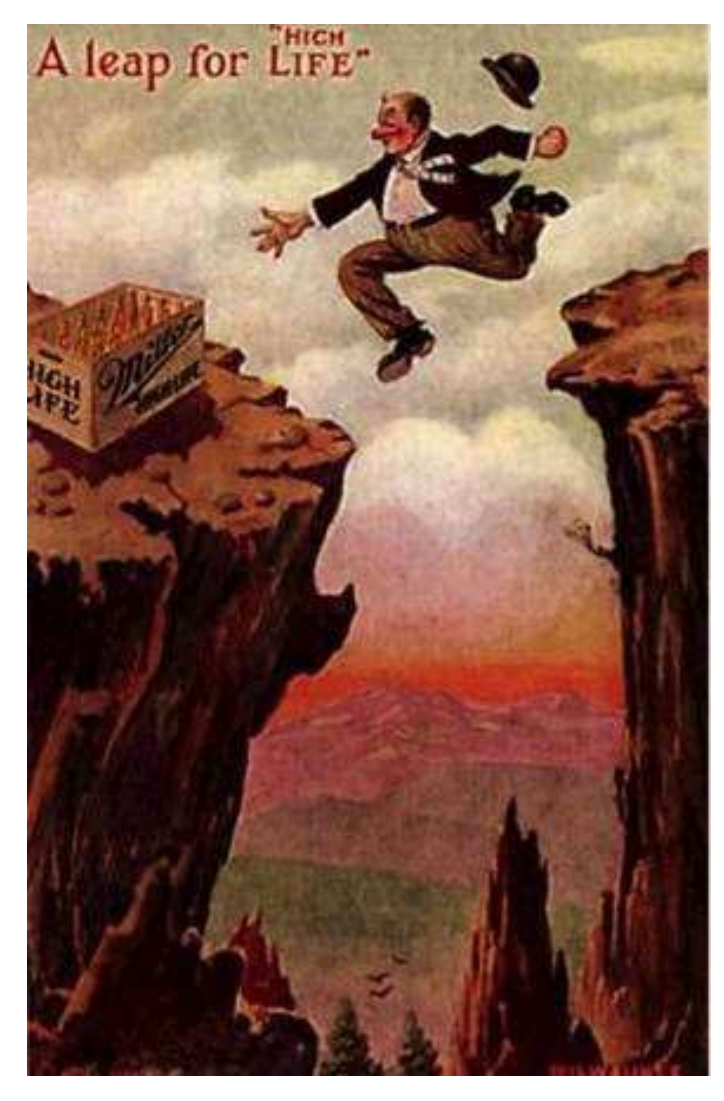

May I? Considering copyright

> *Owning a physical item does not (generally) mean you hold the copyright to that item.*

UW-Milwaukee Libraries

#### What's the copyright status?

#### **o** Item is in the **public domain**

o No longer under copyright; you're free to use

#### **o** Item is in copyright

 Contact copyright holder to request permission to publish online

**o** Item is an **orphan work**: presumed to be in copyright, but copyright holder is unknown or cannot be located

**o** Risk management decision

#### What's in the public domain in 2016?

- Any work **published** before 1923
- Works **published** between 1923-1977; copyright was not registered or renewed
- **Unpublished** works; creator died before 1946
- **Unpublished, anonymous** works created before 1896

#### **http://rightsstatements.org**

#### Three Categories of Rights Statements

#### IN COPYRIGHT

**NO COPYRIGHT** 

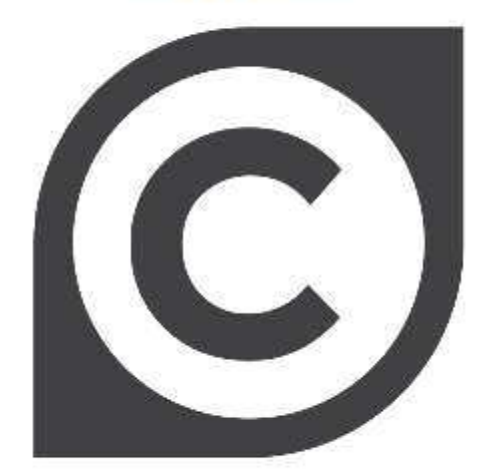

Statements for works that are in copyright

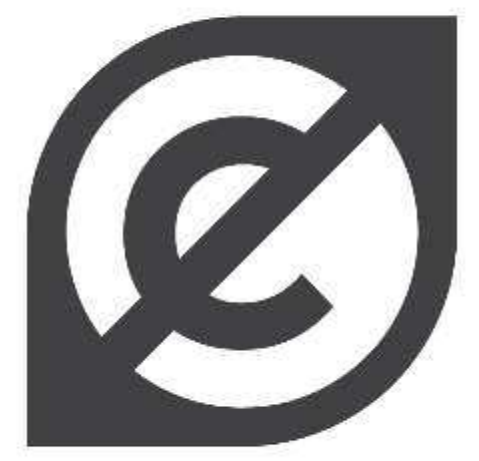

Statements for works that are not in copyright

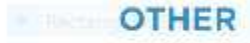

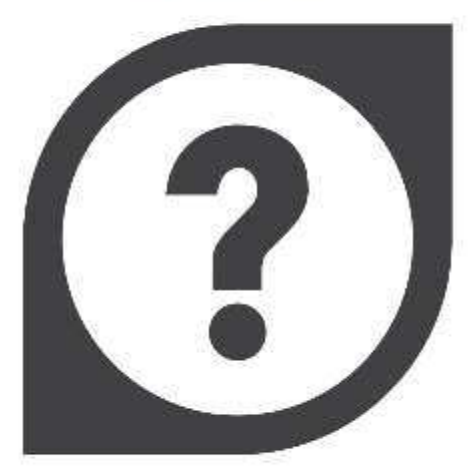

Statements for works where the copyright status is unclear

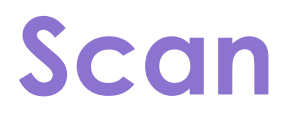

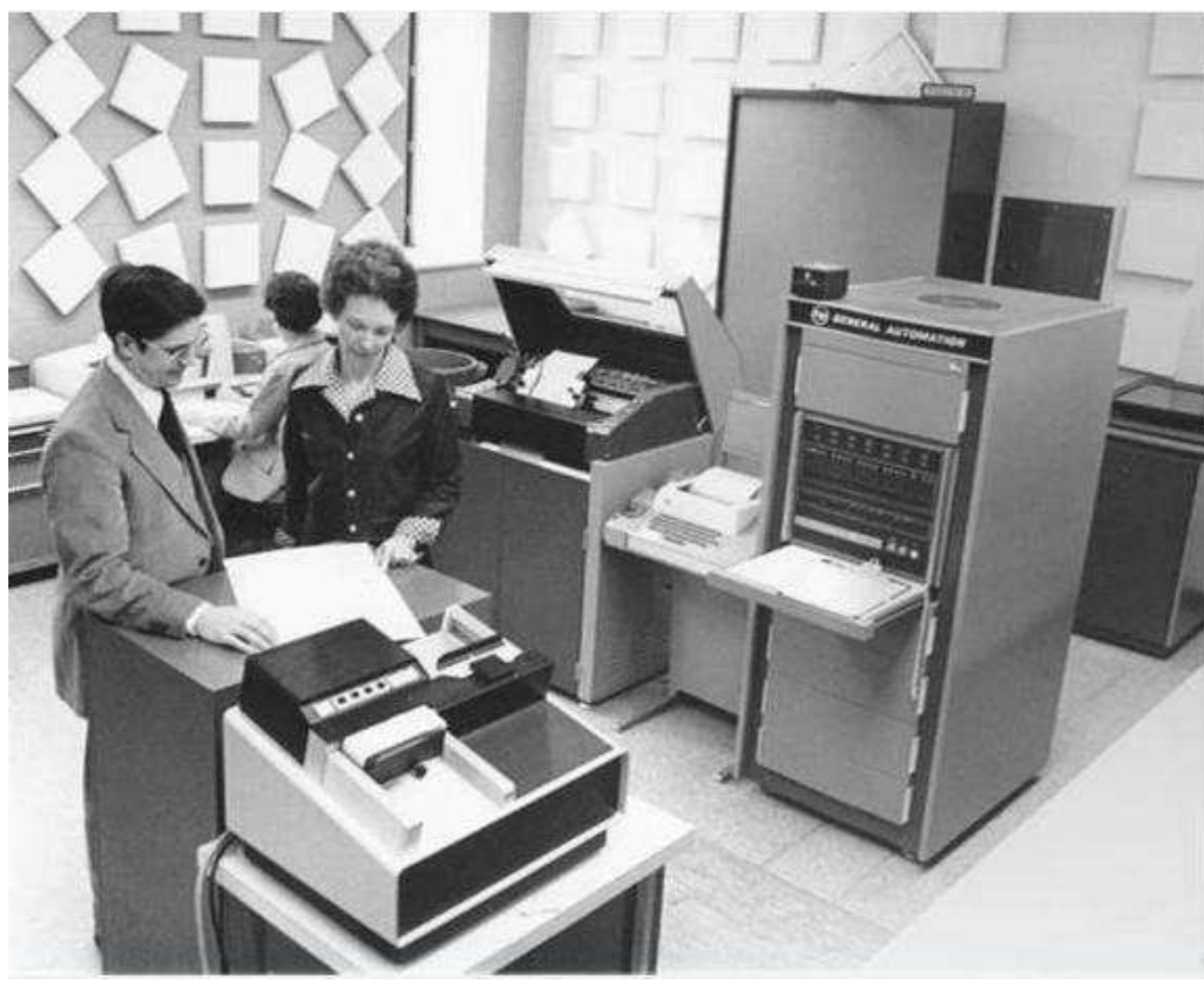

*St. Norbert College*

# Philosophy of Reformatting

#### **Reformat once**

- Less handling = less wear
- Do it right the first time
- Digitize for the future: high quality

#### **Reformatting costs money**

- Equipment
- Time
- 

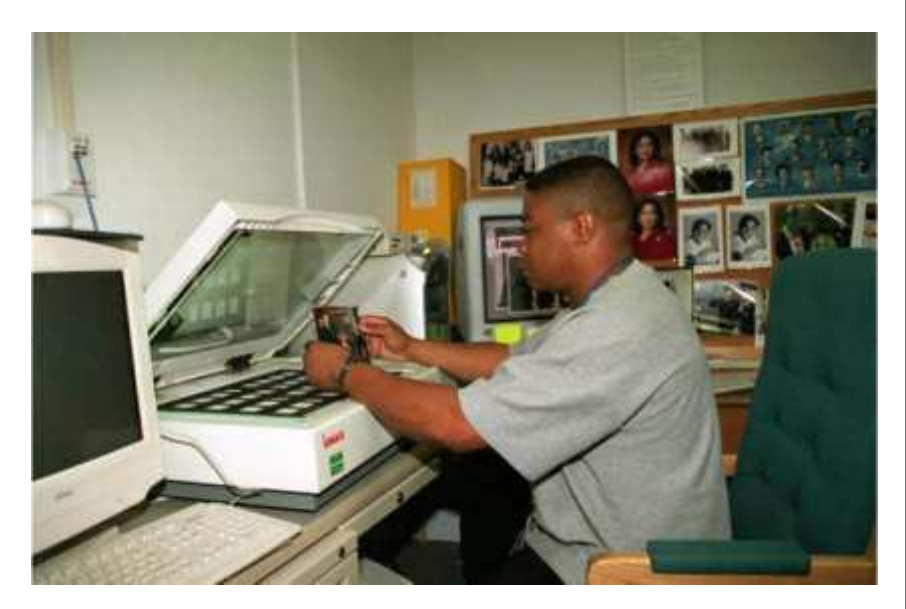

– Storage space *National Archives and Records Administration*

Slide courtesy of DPLA Public Library Partnerships Project Creative Commons Attribution-NonCommercial 4.0

#### When NOT to scan it yourself

#### **Oversized** materials

- Maps, blueprints, etc.
- **Fragile** books, scrapbooks, glass plates, etc.
	- **o** Bindings can be damaged by laying flat to scan
	- Anything with flaking, cracked or otherwise fragile surface
- **Newspapers** or other **microfilm**
- **Oral histories, film, or other a/v materials**
	- RADD at UW-Madison SLIS
	- NEH WI veterans' oral histories project

#### Hardware and software

**o** Flatbed scanner **o** Consider size of scanning bed

- **o** Scanners for special formats
	- **o** Slides
	- **o** Overhead/book scanner
- No scanning "wands" or similar devices
- **o** Photo editing software **o** Photoshop Elements **o** GIMP (open source)

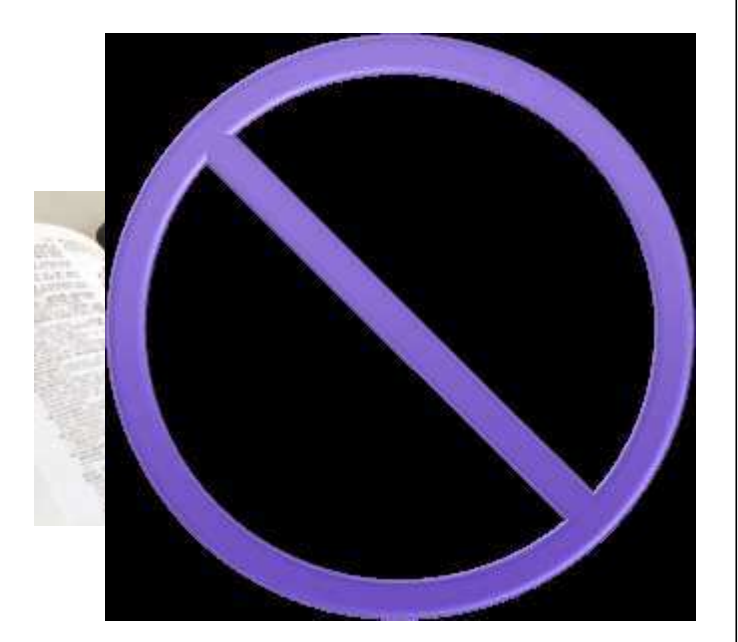

# Scanning images

#### Resolution (ppi) depends on size of original

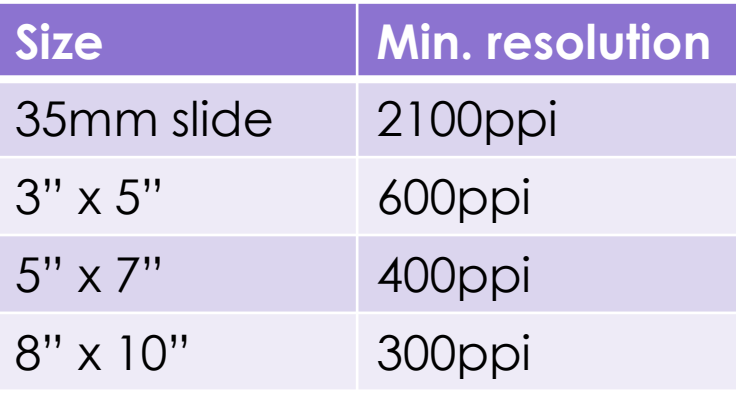

- 24-bit color
- o Save as uncompressed TIFF

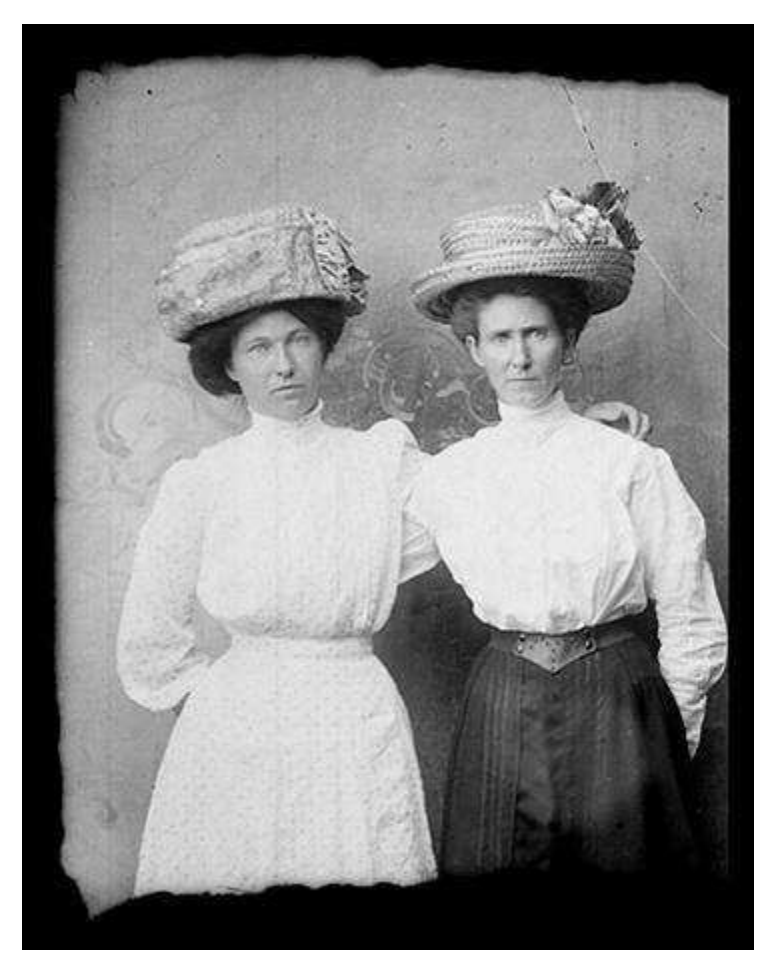

*Murphy Library, UW-La Crosse*

### Scanning text

#### • **Handwritten texts**

- 300-400ppi
- 24-bit color or 8-bit grayscale
- Save as uncompressed TIFF
- Transcribe (if feasible)

Municip Rafigy Super 1826 Dear Honey. Means your letter of the 16th ons the other litting by Jones Merblin the man you send one am the second murriry after the arrived that him out a on the second media for his chope hay an hour at face there are required unather to do the hundred the fact strong of conservation in the before the other twise the can make me difference to you of history twise the can make me affine the a hunger they the convergence to Name the Robertson for modern thefight a thing the ways of all the continue mother the last and the first cloudy on the strath of the testion and skip as The light the family was the gives an accordance there with the motional hand that is the good fore from the world that given were any unembority mine to go down to the Boy an include flow more the my money of contain with you are the subject of you, morning fronts have there? and circumstance I can say when his the and on his Anderson . Jeoped the major costs go contact to he come with form winds the aghost time for checken that you all got suffer It you as much only factors and that the children are all tales without any account you and mother jong in love your ff tomate Within Rency Barry

*Wisconsin Historical Society*

# Scanning text

#### **Printed texts**

- o 300ppi
- 8-bit grayscale
- **o** Save as uncompressed TIFF
- o Use OCR (Optical Character Recognition) software to generate a searchable transcript

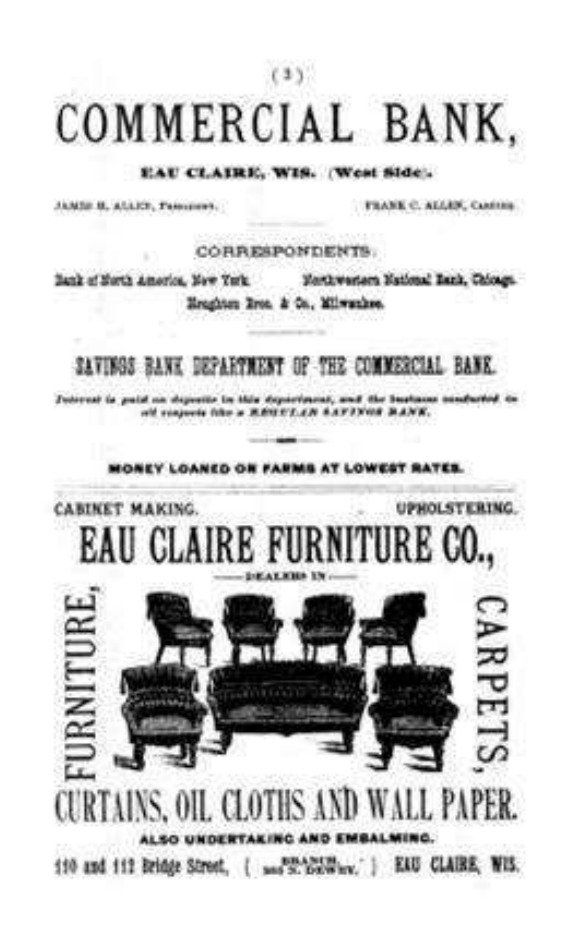

*L. E. Phillips Memorial Library, Eau Claire*

### General tips

- Turn off all "auto" settings
- o Scan one image at a time
- Crop *after* scanning
- o Handle carefully and return to proper storage ASAP

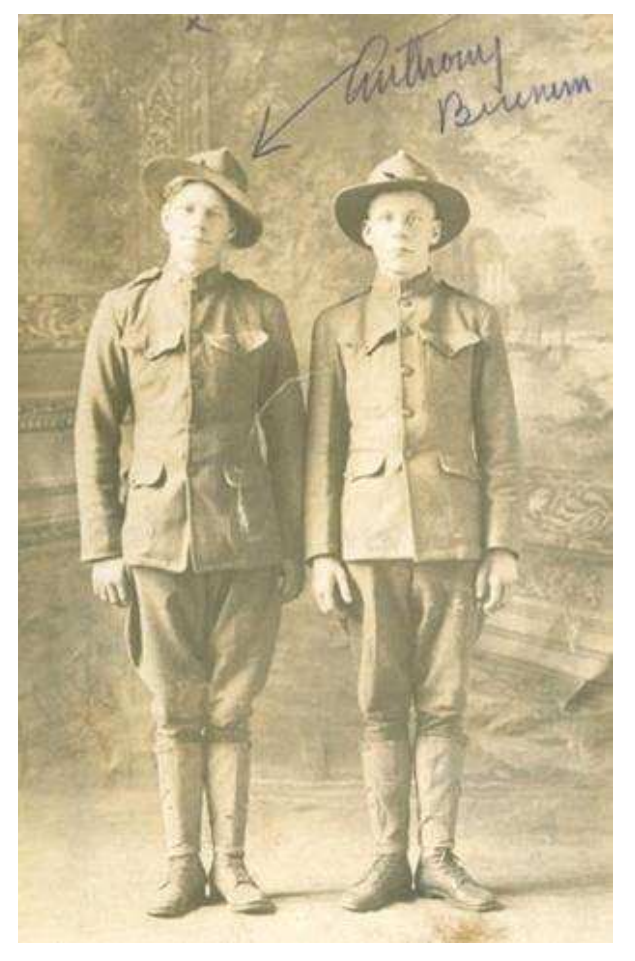

*Neville Public Museum of Brown County*

# Scanning: Quality control

- **o** Review digital files on a regular schedule
- **o** Especially important when working with volunteers, students or vendors!
- **o** Some things to look for:
	- o File can be opened
	- **o** File name follows convention
	- **o** Image is not skewed or off-center
	- No unwanted materials (dust, hair) or digital artifacts

### **Store**

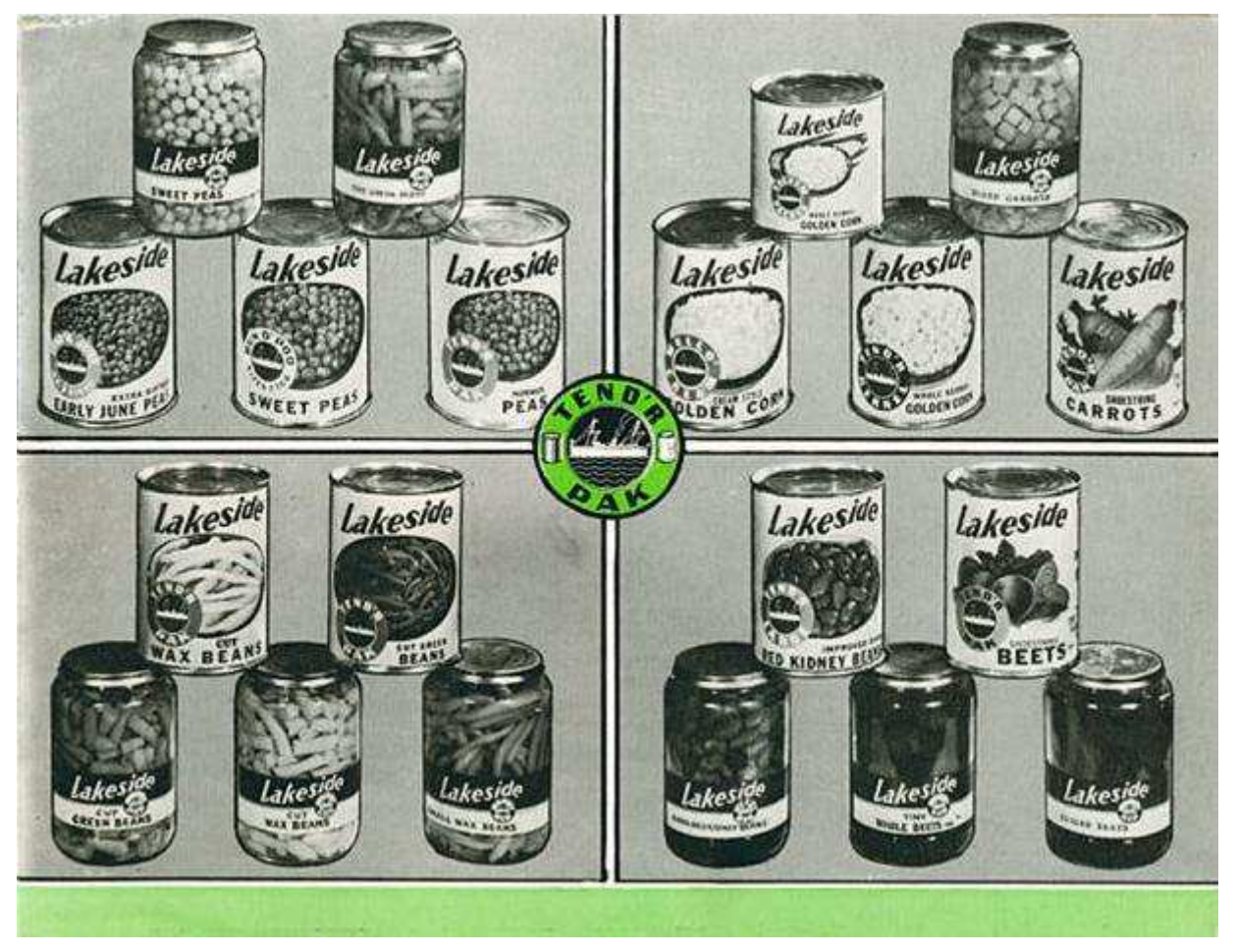

*Manitowoc Public Library/ University of Wisconsin Digital Collections*

# Key Decision Points

- How many copies are you going to make?
- What are you going to store them on?
- Where are you going to store them?

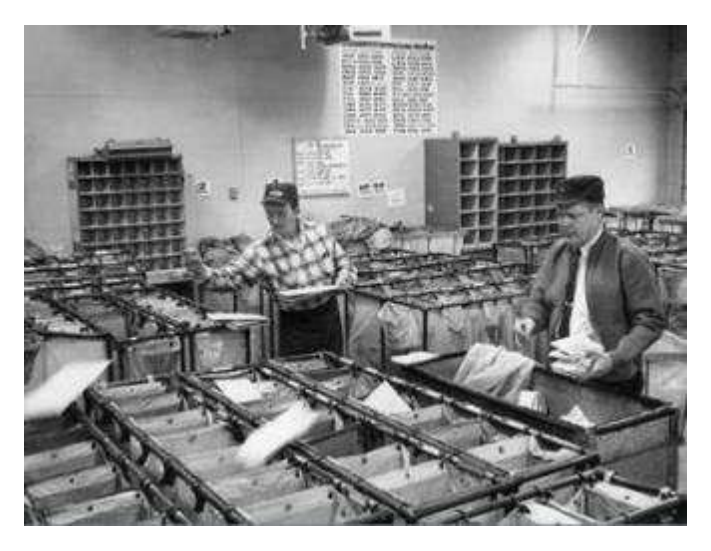

*Post Office Image ID: WHi-9135*

# Maintaining files over time

#### **LOCKSS: "Lots of copies keep stuff safe"**

- $0.2 \times 2 \times 2$ 
	- **o** Save two copies of each file
	- o In two different locations
	- **o** On two different types of storage media

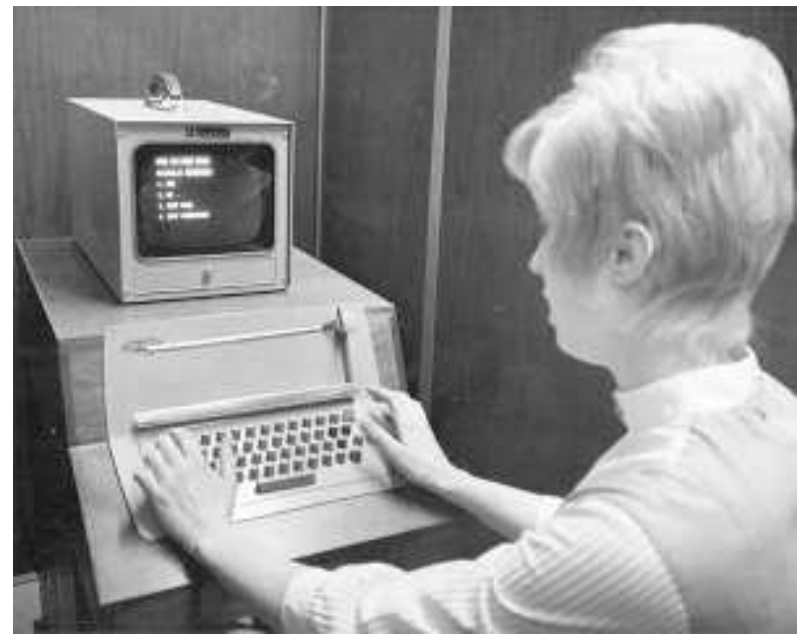

UW-Madison Archives

One TIFF master file (scanned photo) = 20-40MB

# Storage media

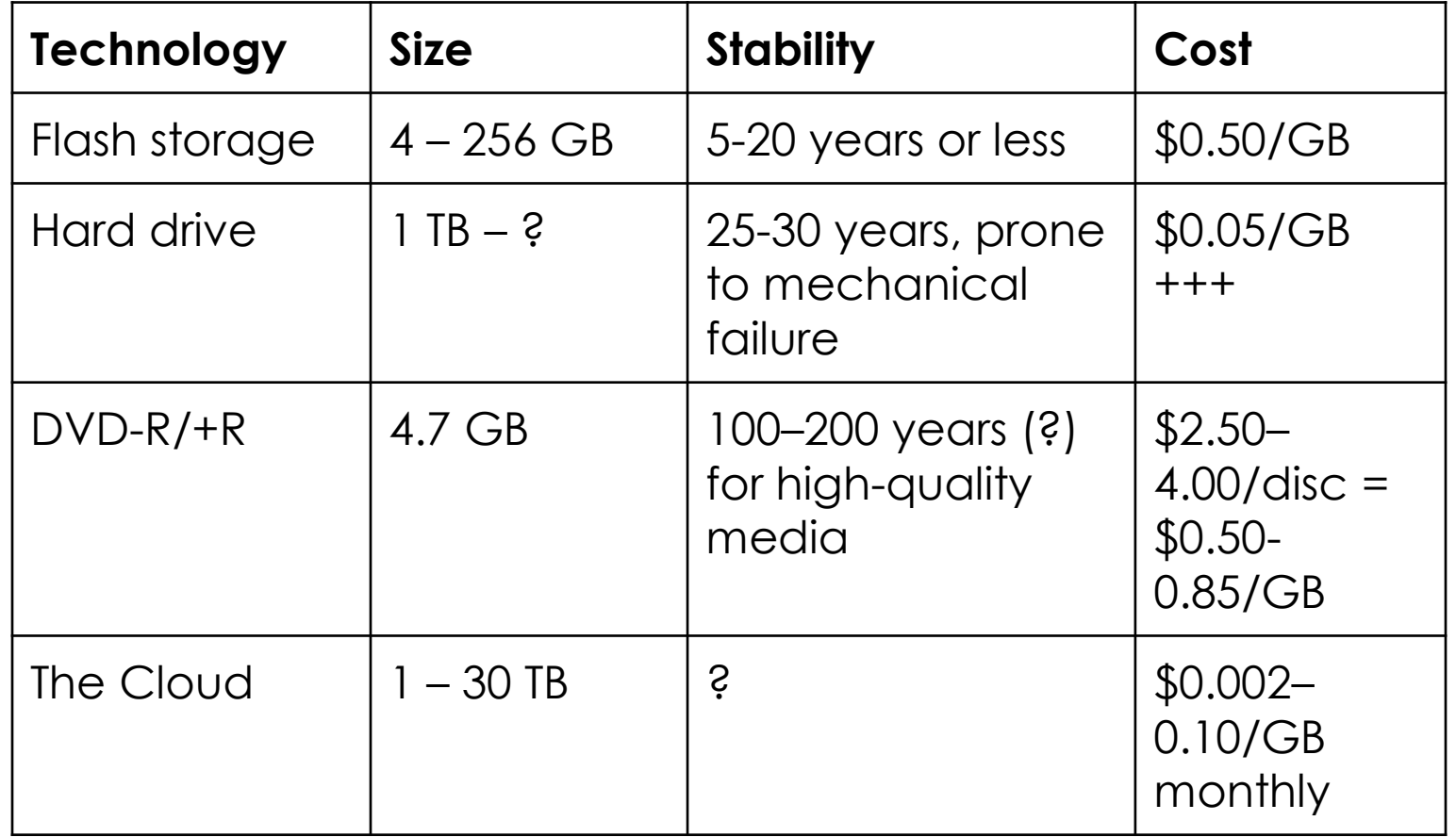

#### Document your decisions

#### Document…

- o Where is it? o Who can access it? (and how)
- o File naming convention

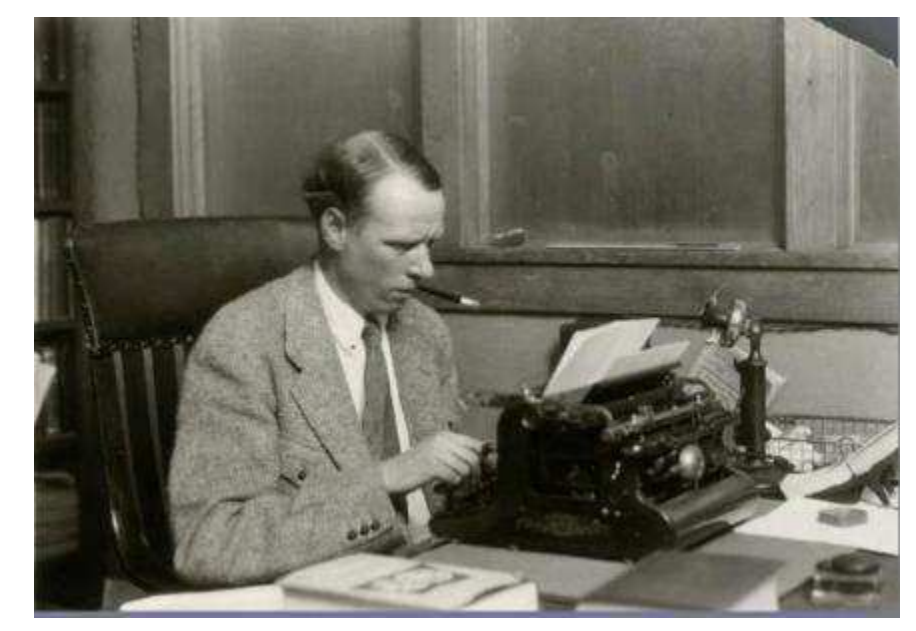

*Sinclair Lewis Typing Image ID: WHi-51874*

# File naming

- o Keep folder labels and file names short
- **o** Keep naming conventions simple and logical
- o Use only lower case letters, numbers, and dashes or underscores
- o Don't use spaces or special characters  $(\wedge") \iff |\> \wedge| : @' * \>$

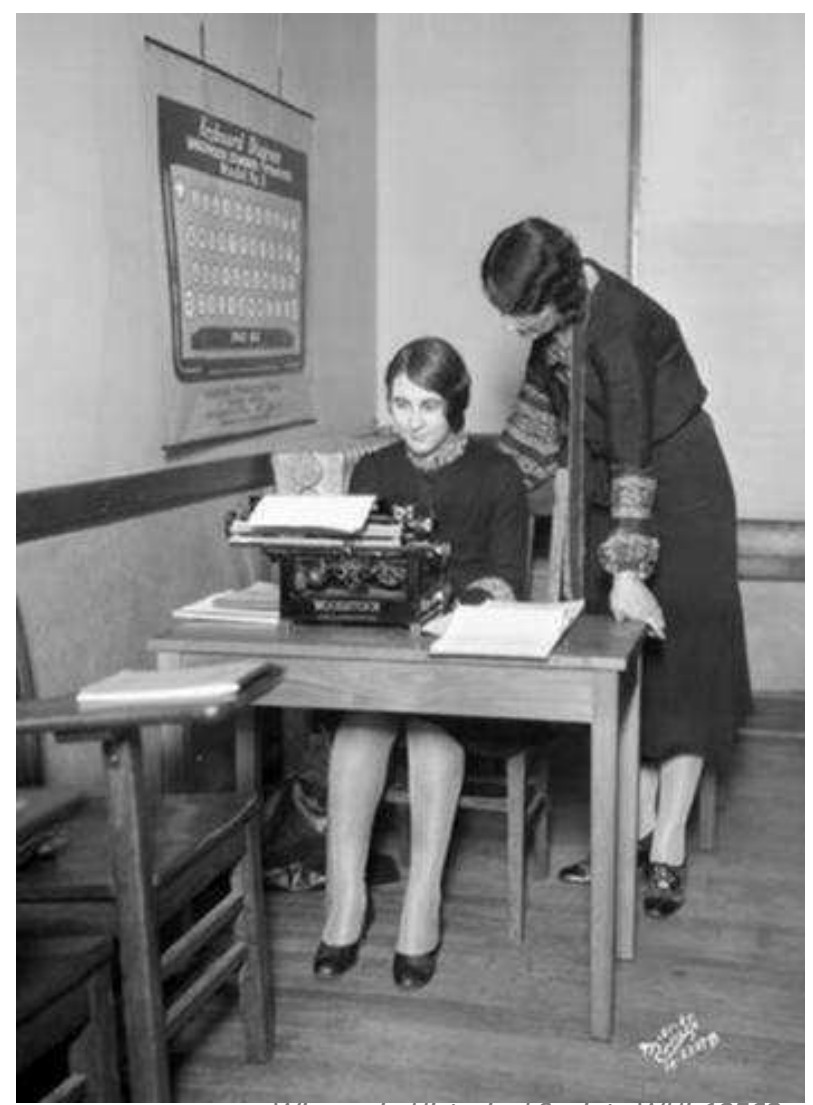

*Wisconsin Historical Society WHi-19562*

### File naming: Examples

- **Photograph with accession # 2011.32.1**  201132001.tif OR 2011\_32\_001.tif
- **Series of images by photographer John Smith**  smith001.tif, smith002.tif, smith003.tif
- **Not so good …**

Glassplate16039 Auto repair in basement025.tif MPLA.004.95.Vine.003.a.jpg

## **Share**

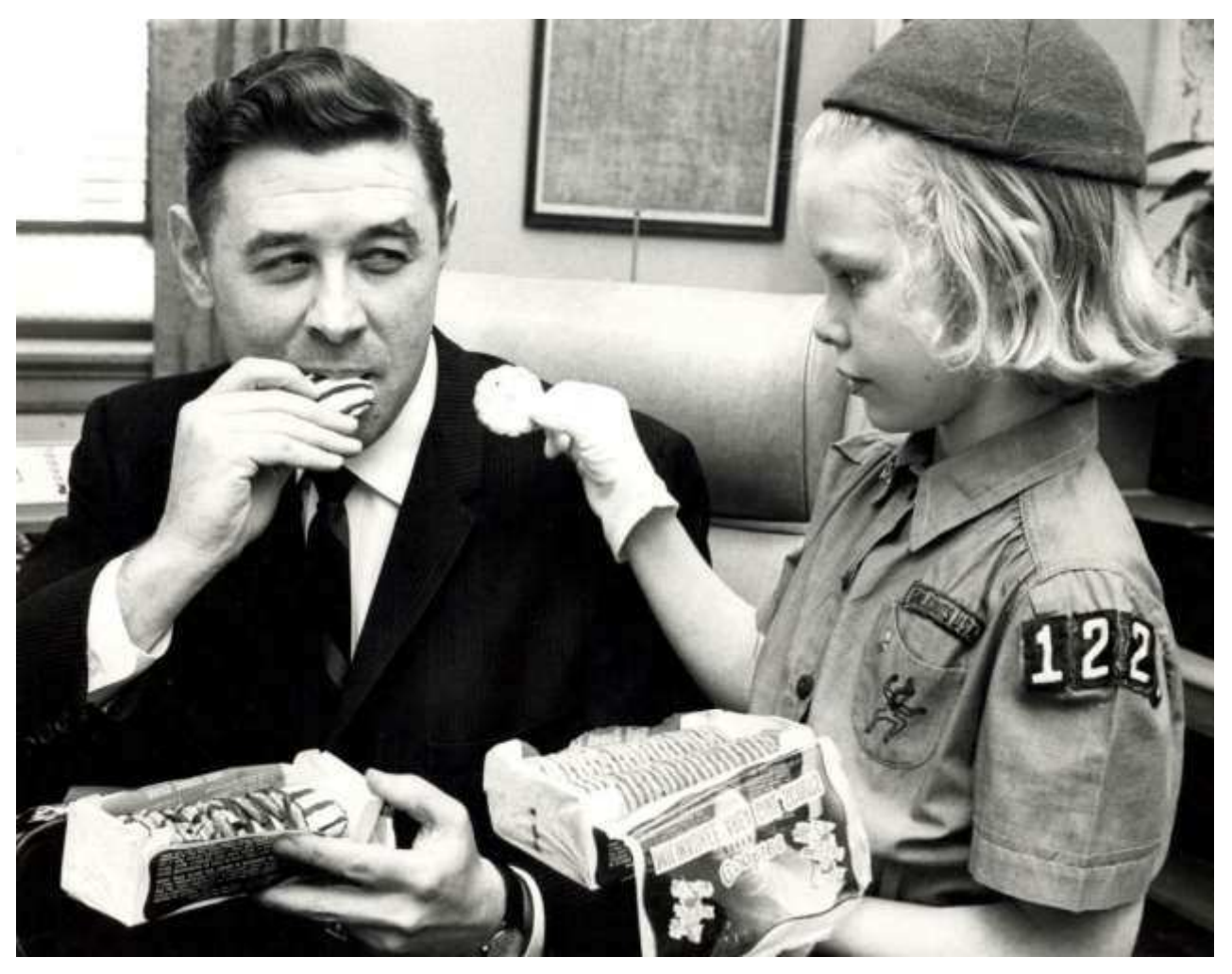

*Milwaukee Public Library*

#### Metadata: what is it?

- Descriptive metadata = information about the content of the item
	- **o** What am I looking at?
	- o Who created it? When? Where?
	- **o** Who owns it?
	- o How can I use it?

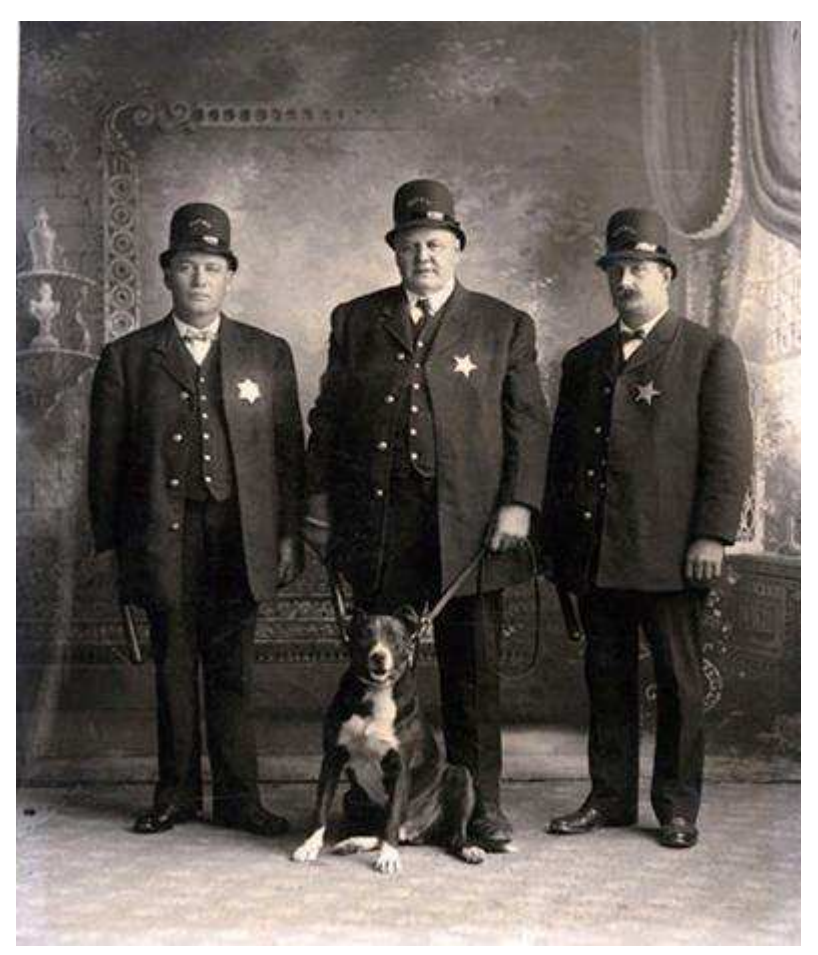

*Grant County Historical Society*

#### S. **Wisconsin Dells, Wisconsin**

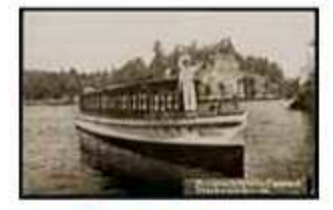

Get full image from<br>University of Wisconsin<br>Digital Collections

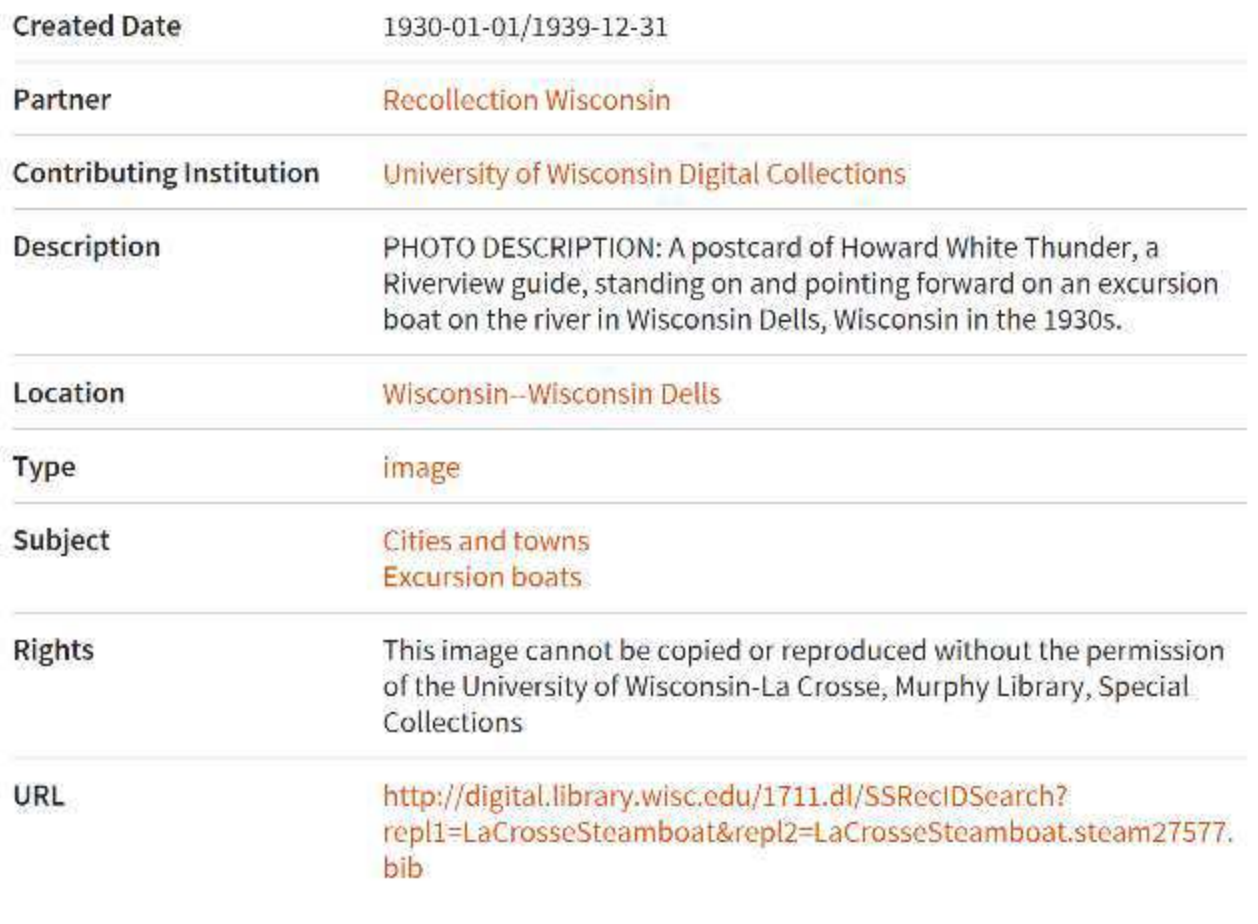

#### Subject

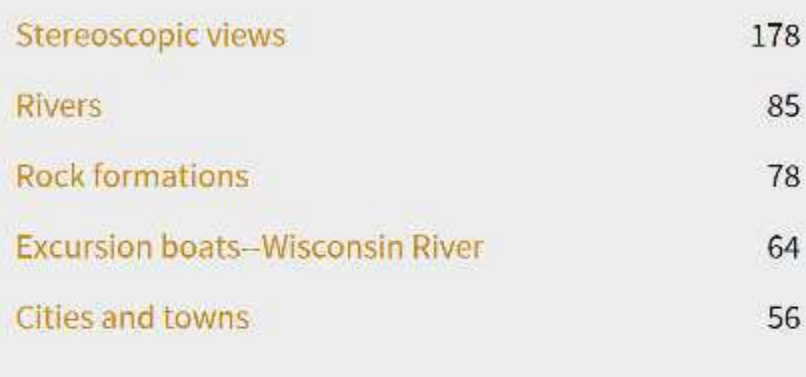

#### More »

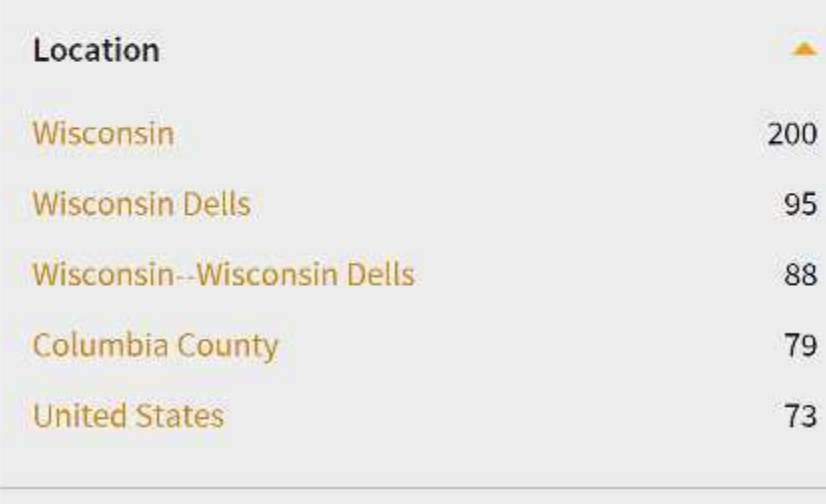

Metadata is what makes your digital content discoverable, searchable and useful.

#### More »

#### Recollection Wisconsin: Required metadata elements

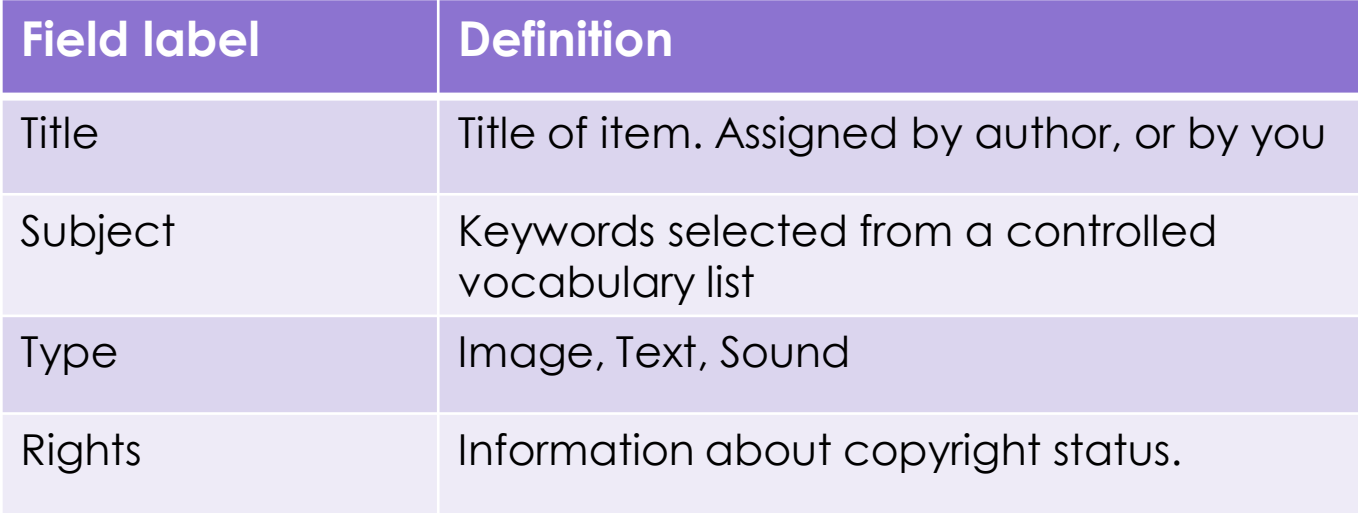

#### Recollection Wisconsin: Recommended metadata elements

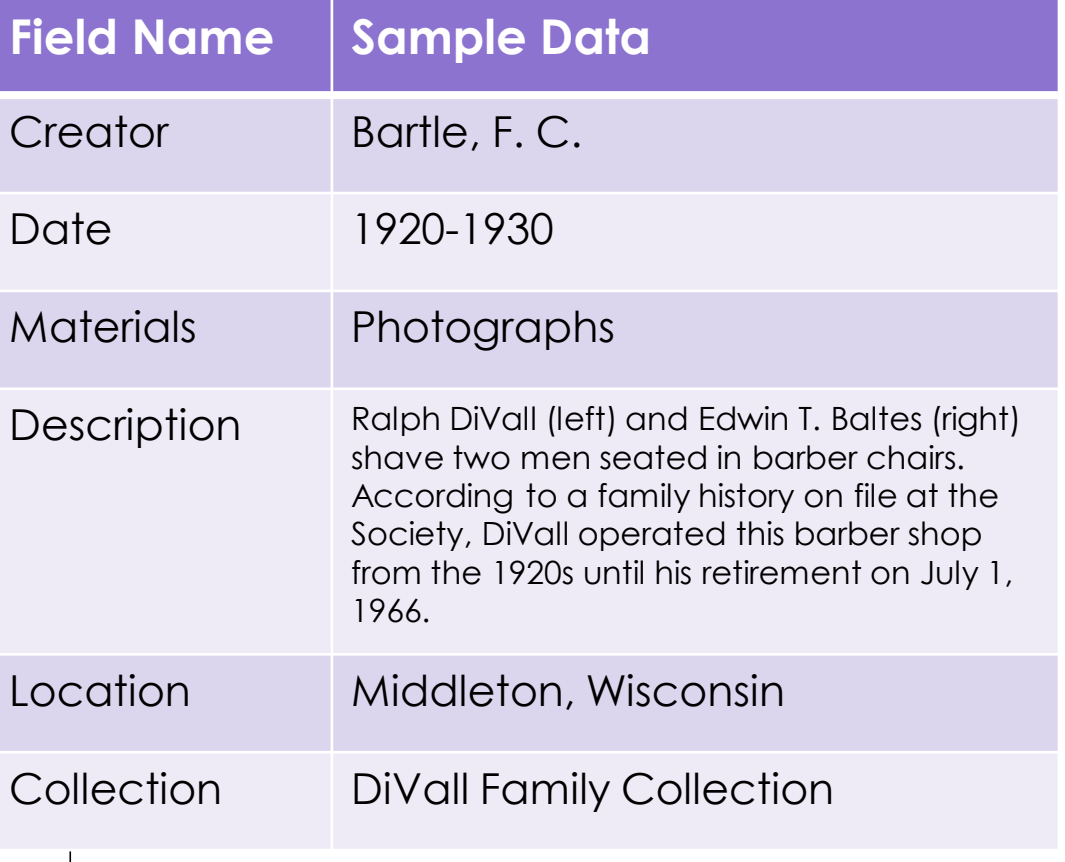

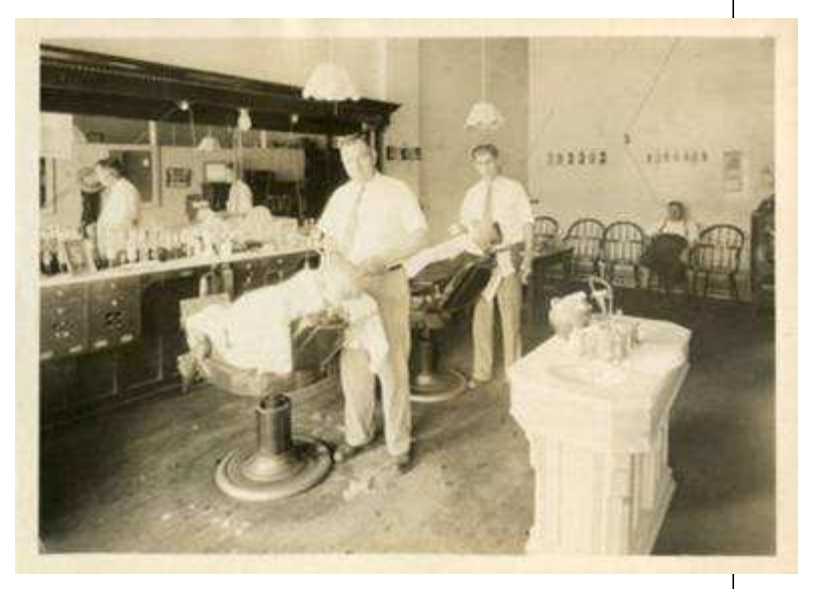

*Middleton Area Historical Society*

#### How to gather descriptive metadata

- Captions, photo backs
- From the item: names, dates, and places, visual cues from photograph like clothing styles and architecture
- Informal or formal inventory
- Background information like local newspaper articles, encyclopedia articles

Slide courtesy of DPLA Public Library Partnerships Project Creative Commons Attribution-NonCommercial 4.0

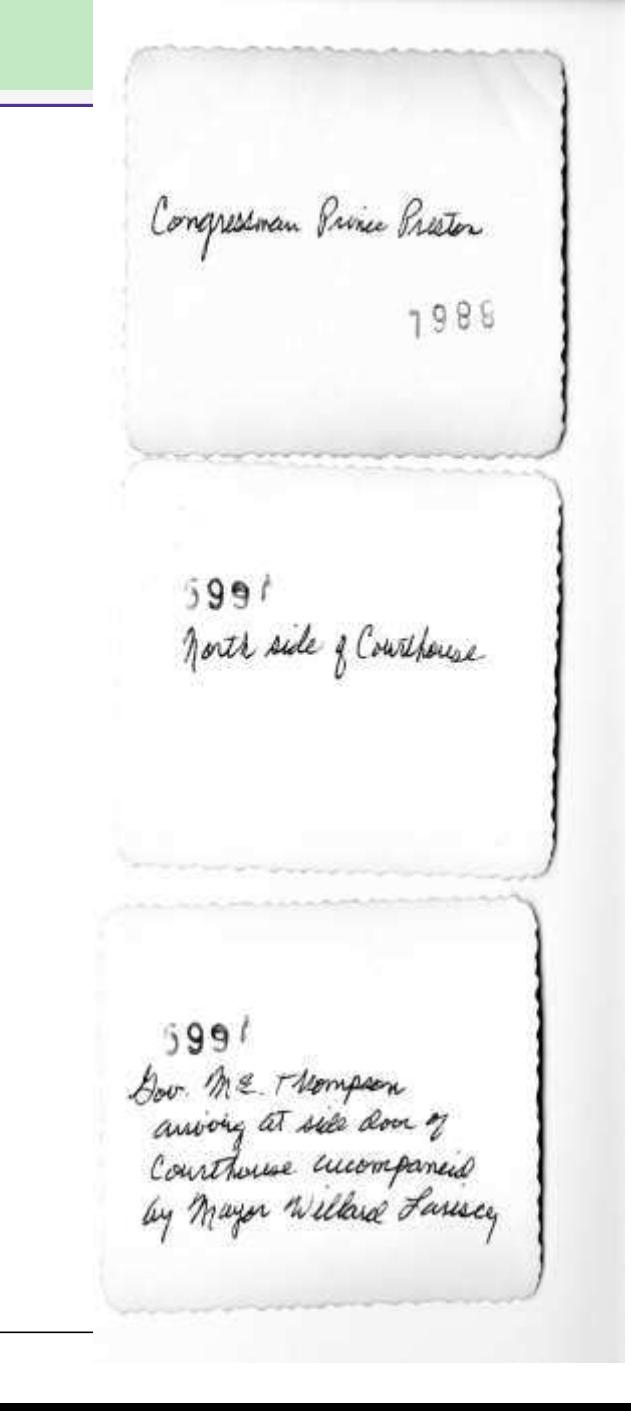

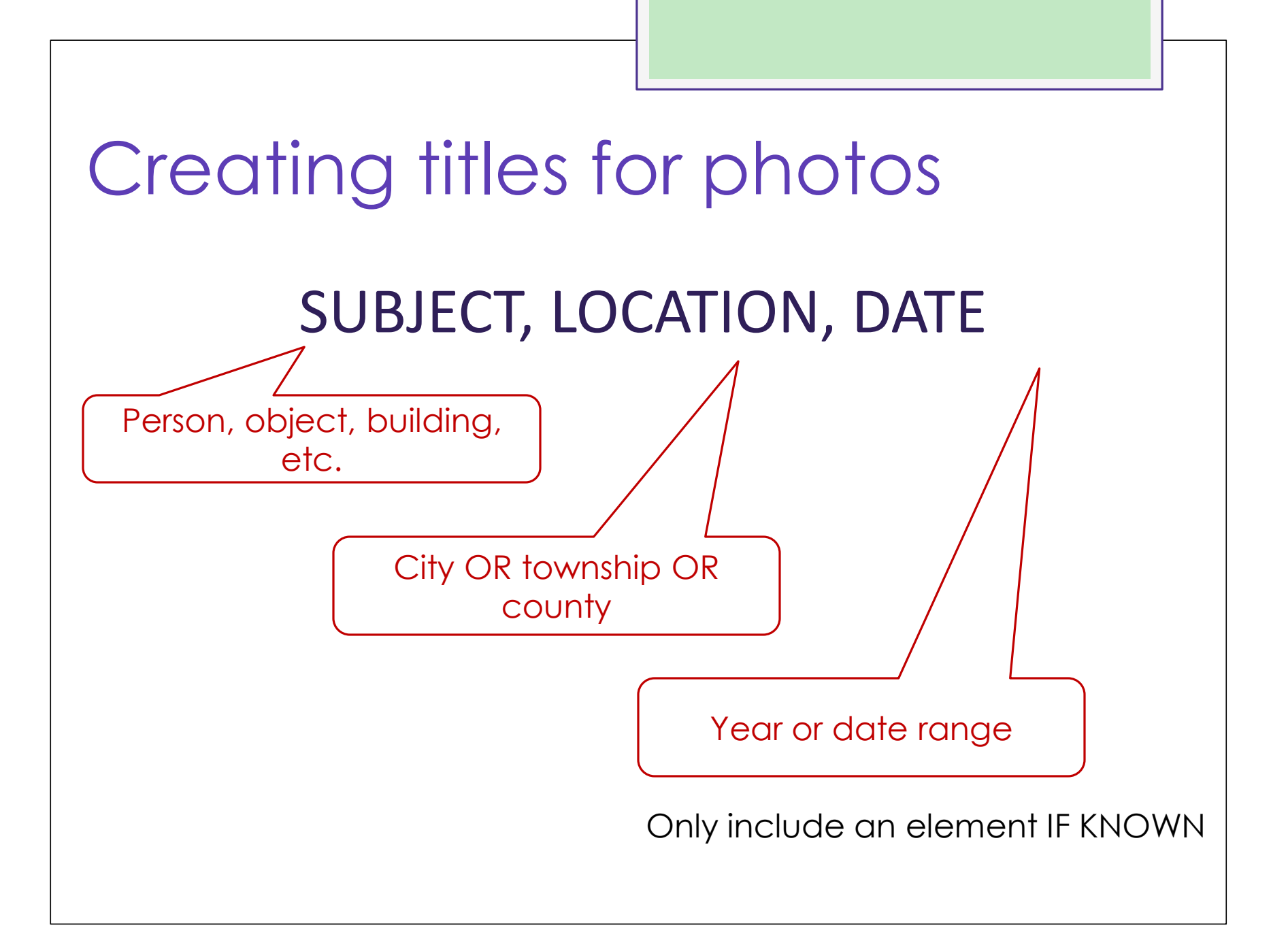

### People and places

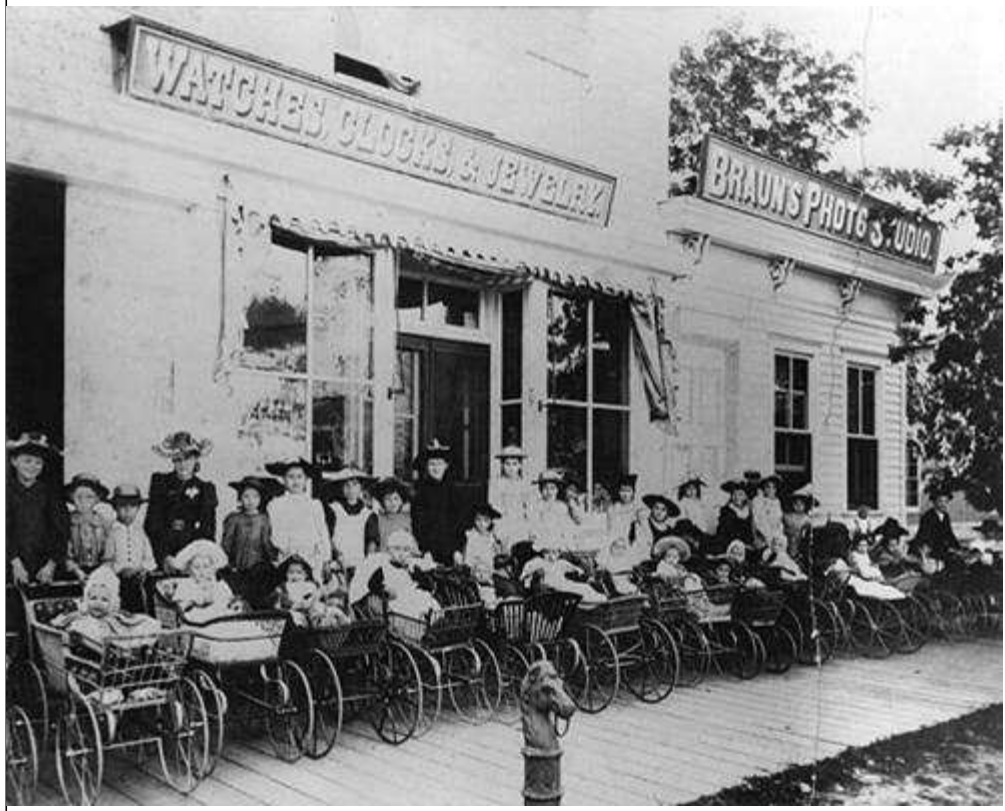

- o Identify... Who? Where? When?
	- **o** Women
	- **o** Children
	- **o** Babies
	- **o** Carriages/strollers
	- **o** Stores/shops
	- **o** Boardwalk
	- **o** Marathon County
	- **o** 1890-1899

#### Women and children with babies in carriages, Manitowoc County, 1890-1899

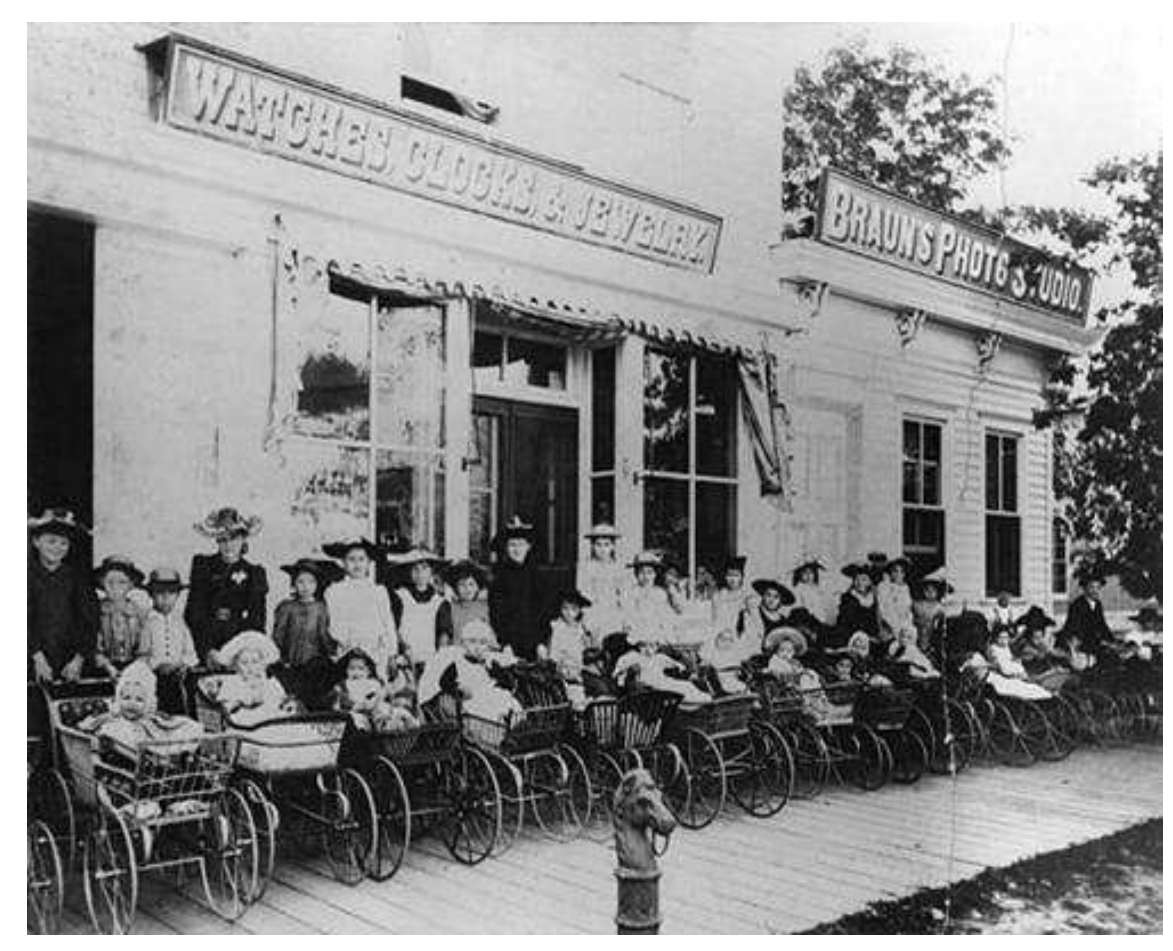

#### (SUBJECT, LOCATION, DATE)

### Buildings and cityscapes

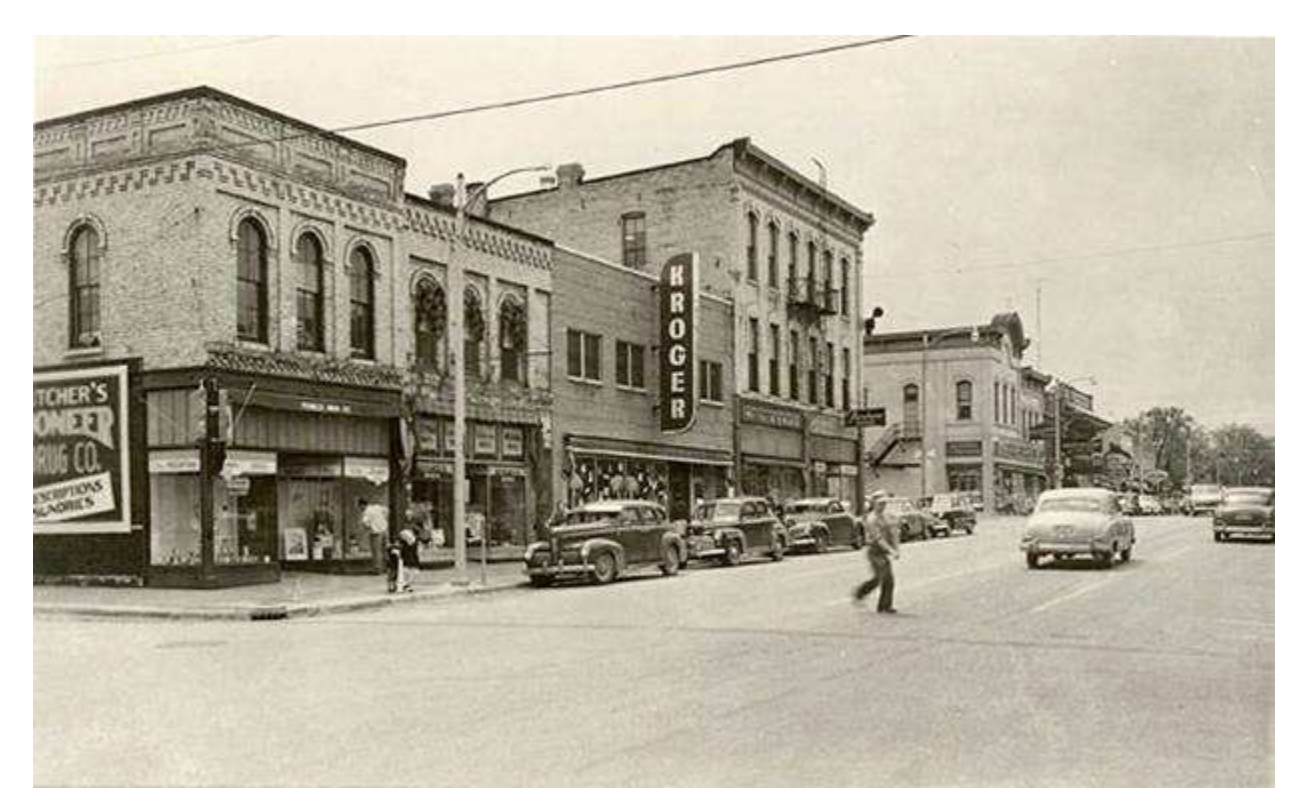

• Identify the name of the street or view • Identify the location (City OR Township OR County) • Identify the date (Year? Date range?)

#### 100 block of South Main Street, Fort Atkinson, 1940-1949

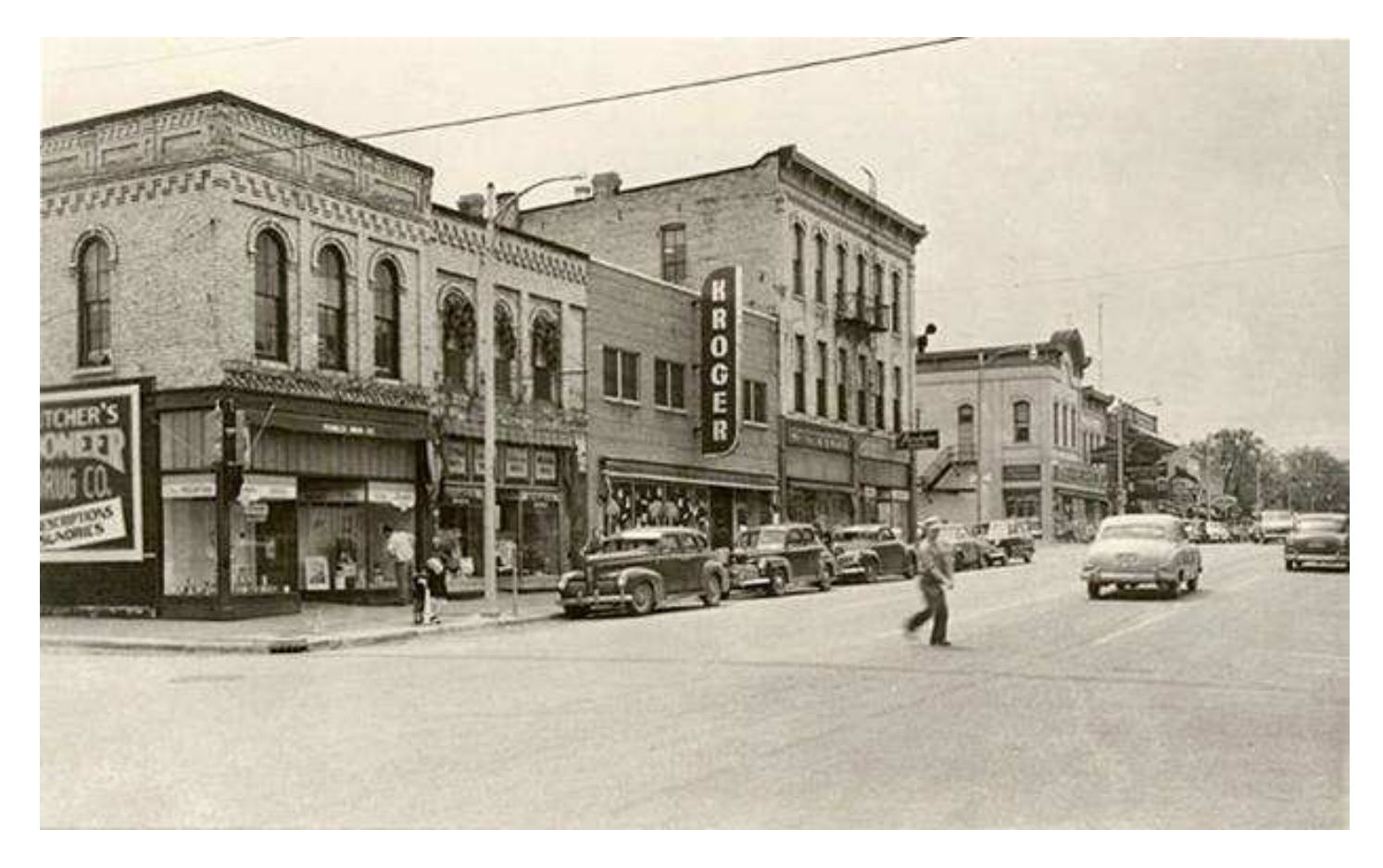

#### (SUBJECT, LOCATION, DATE)

### Metadata: Subject headings

- **o** Terms or phrases assigned to an item to facilitate searching and browsing a collection.
- **o** Consistent use of subject headings helps link related content in your collection and across disparate collections.

Narrow your search by:

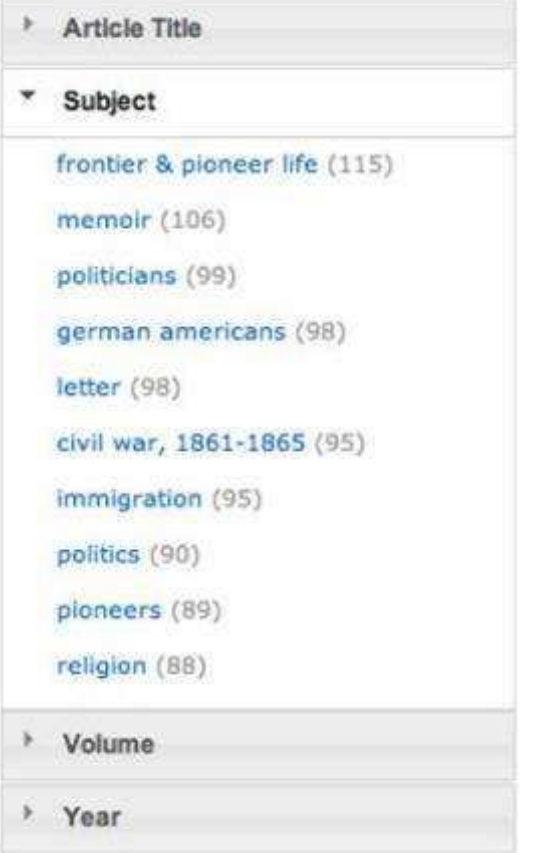

### Controlled vocabularies

- A controlled vocabulary is a standardized, predetermined list of subject headings.
- Some examples of controlled vocabularies:
	- Library of Congress Thesaurus for Graphic **Materials**
	- Library of Congress Subject Headings
	- Getty Art and Architecture Thesaurus
	- Nomenclature 4.0

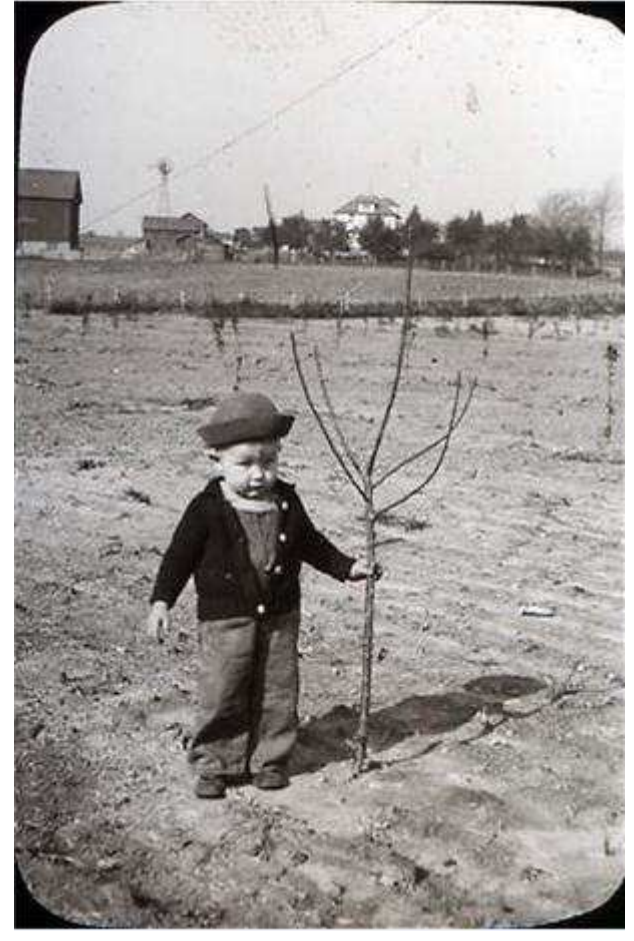

*New Berlin Historical Society*

#### Tips for assigning subject headings

- **o** Consider the following elements to help select terms:
	- WHO? People age, gender, occupation, **ethnicity**
	- **o** WHERE? Building or other setting
	- **o** WHAT? Activities or events
- **o** How did others do it? Look at similar materials/collections for examples
- **o** Aim for 1-5 terms.
- **o** There is no one right answer!

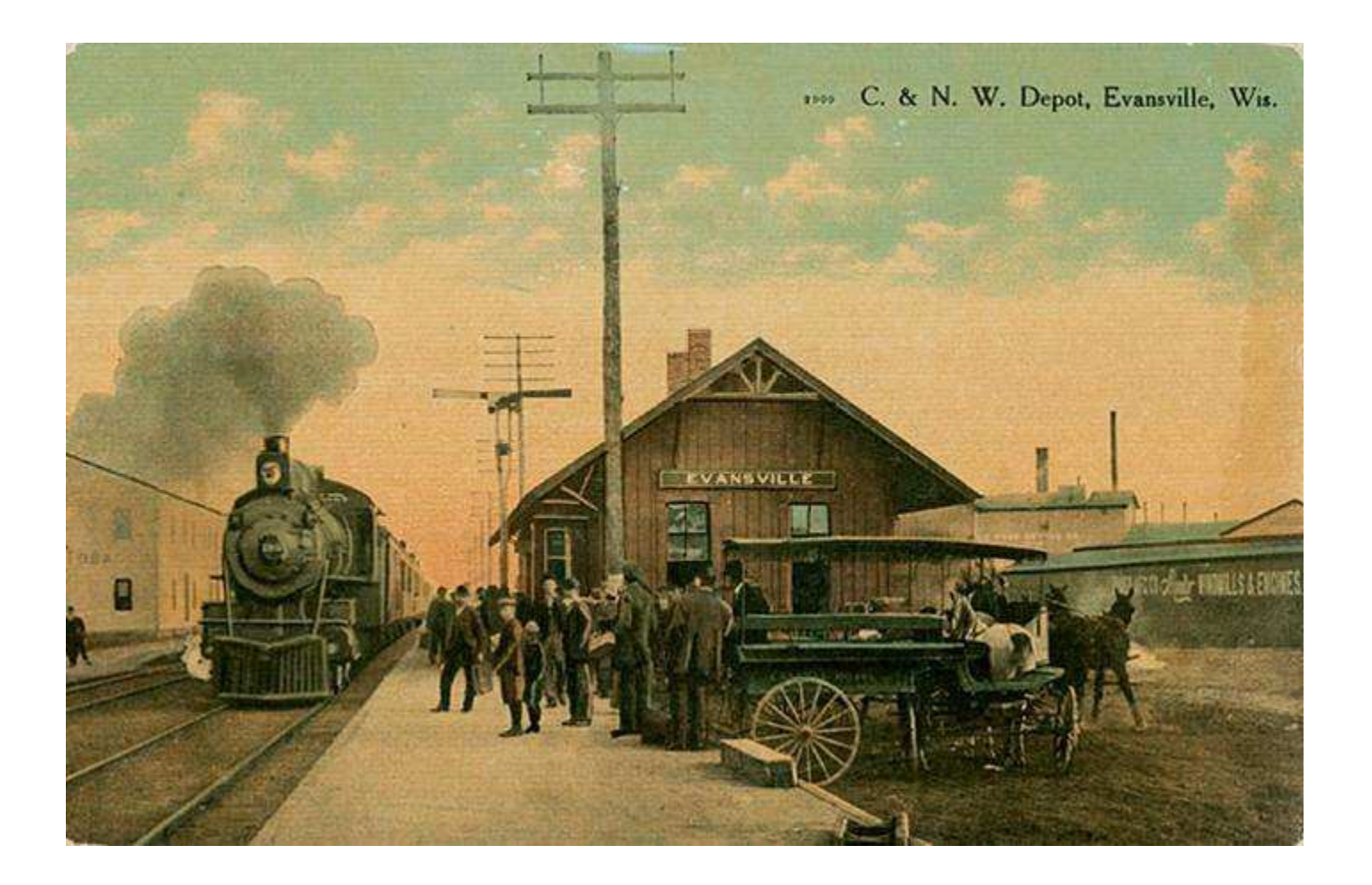

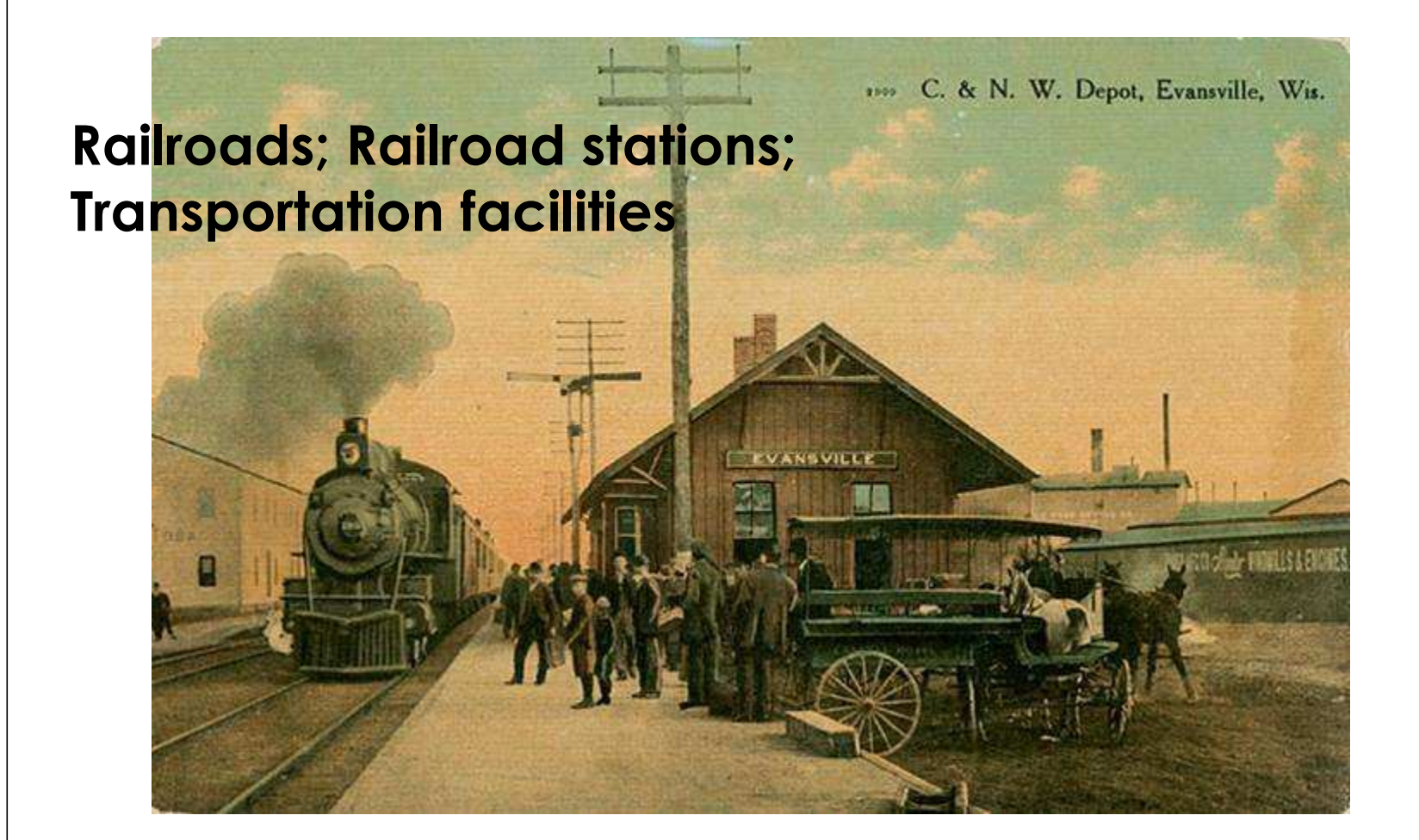

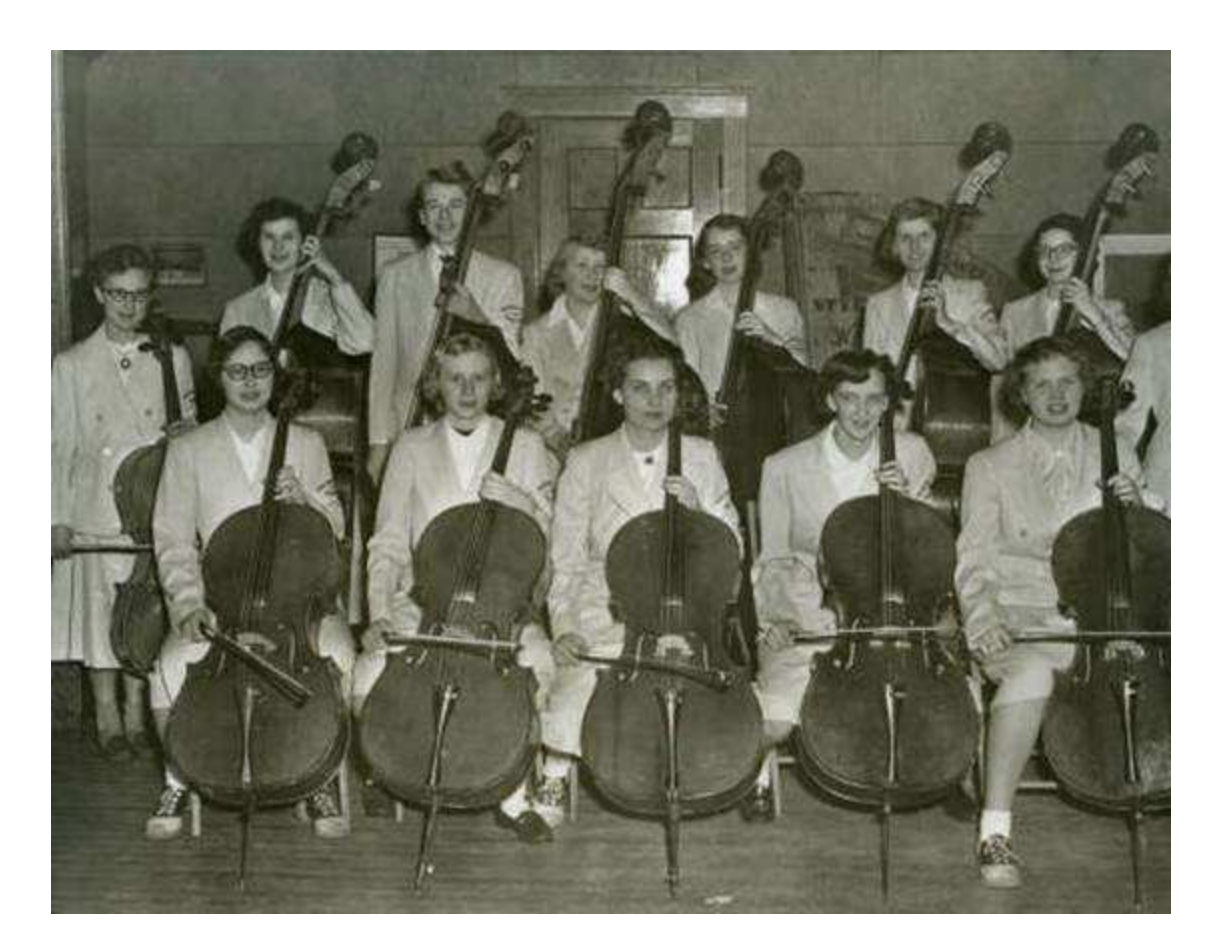

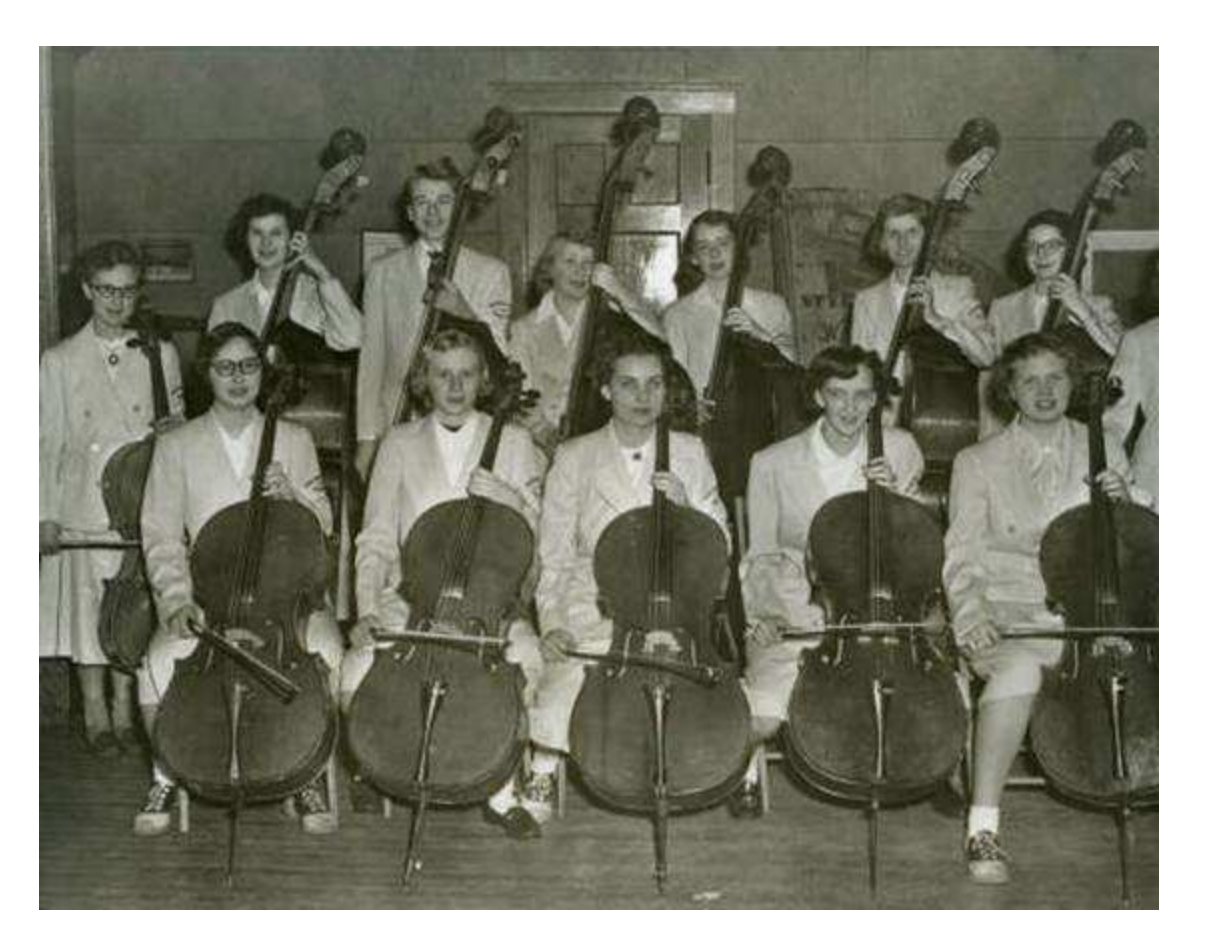

#### **Students; Music; Musical instruments; Musicians**

Metadata practice

Assign a title and subject(s) to a photo.

Remember the basic title formula: SUBJECT, LOCATION, DATE

Select 1-5 subject terms from the short list extracted from the Library of Congress Thesaurus for Graphic Materials (handout).

Full version:<http://www.loc.gov/rr/print/tgm1/>

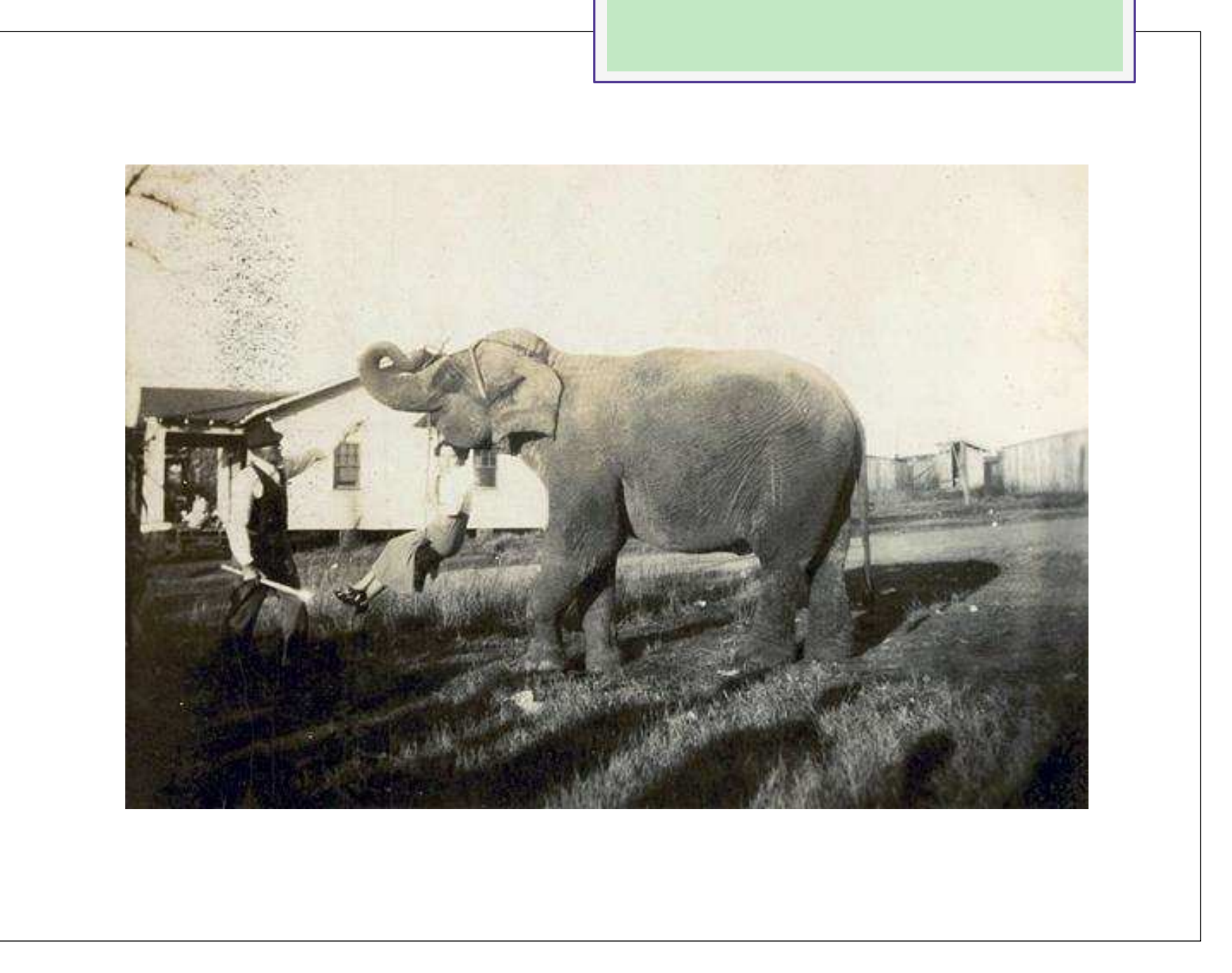

# **Share (continued)**

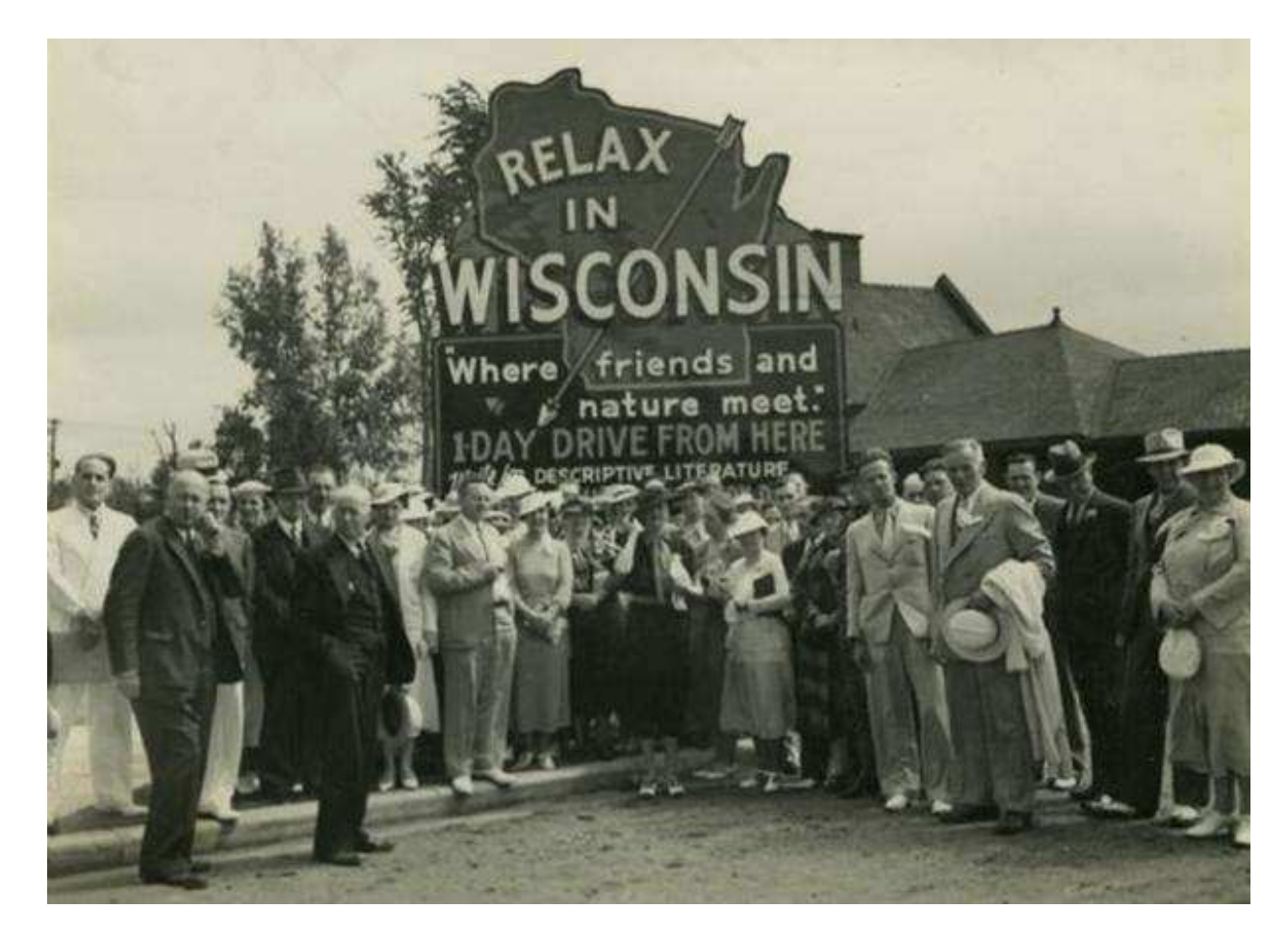

*Wisconsin Historical Society WHi-37927*

### Potential audiences

- Local residents and former residents
- Students and teachers
- **o** Genealogists
- Specialists (e.g. Civil War re-enactors, railroad buffs)
- Academic researchers
- Curious Wisconsinites

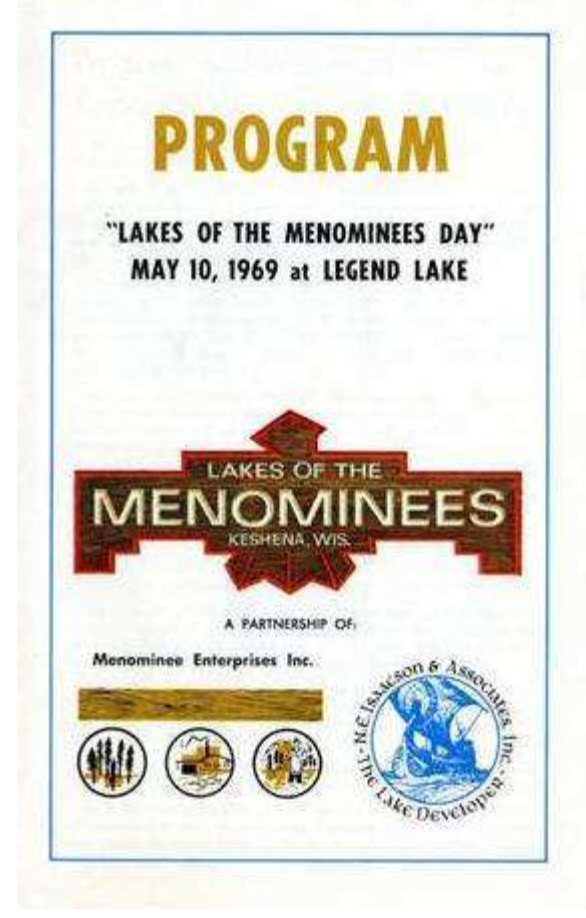

*College of Menominee Nation*

### Stakeholders and partners

- **o** Board
- Staff and/or volunteers
- Local experts
- **o** Community members
- Chamber of **Commerce**
- Local government
- o Students
- o Other organizations in your community/ county/region

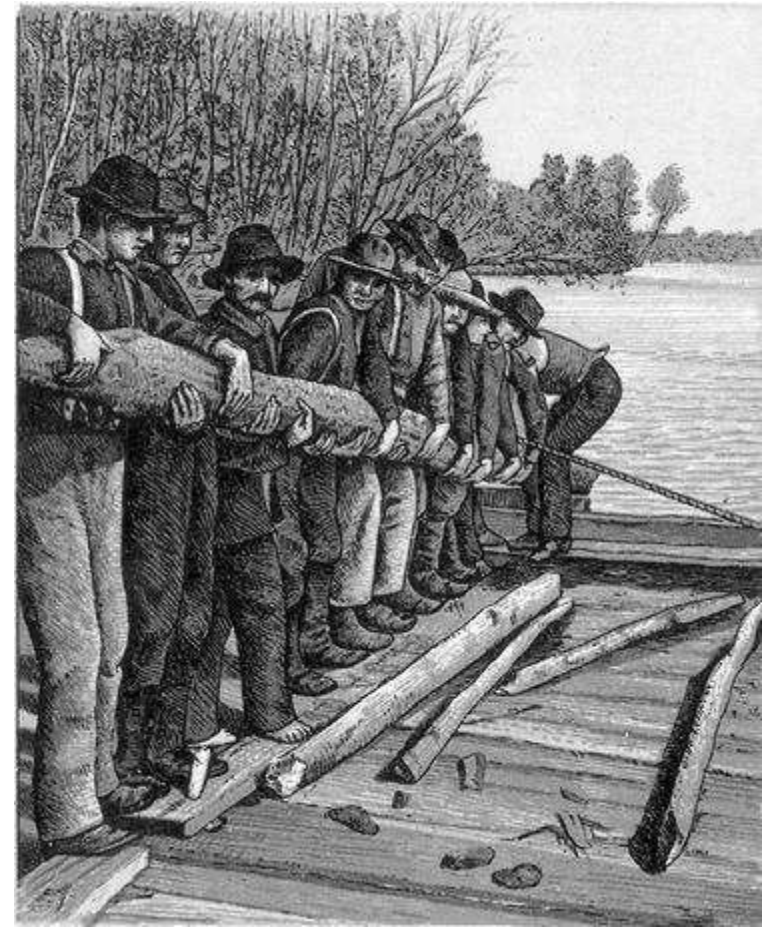

*McMillan Memorial Library, Wisconsin Rapids*

### Encouraging use

- **o** Add introduction/background information on your own website
- o Highlight an item of the day/week/month
- **o** Host an opening event
- **o** Host a slide show or exhibition

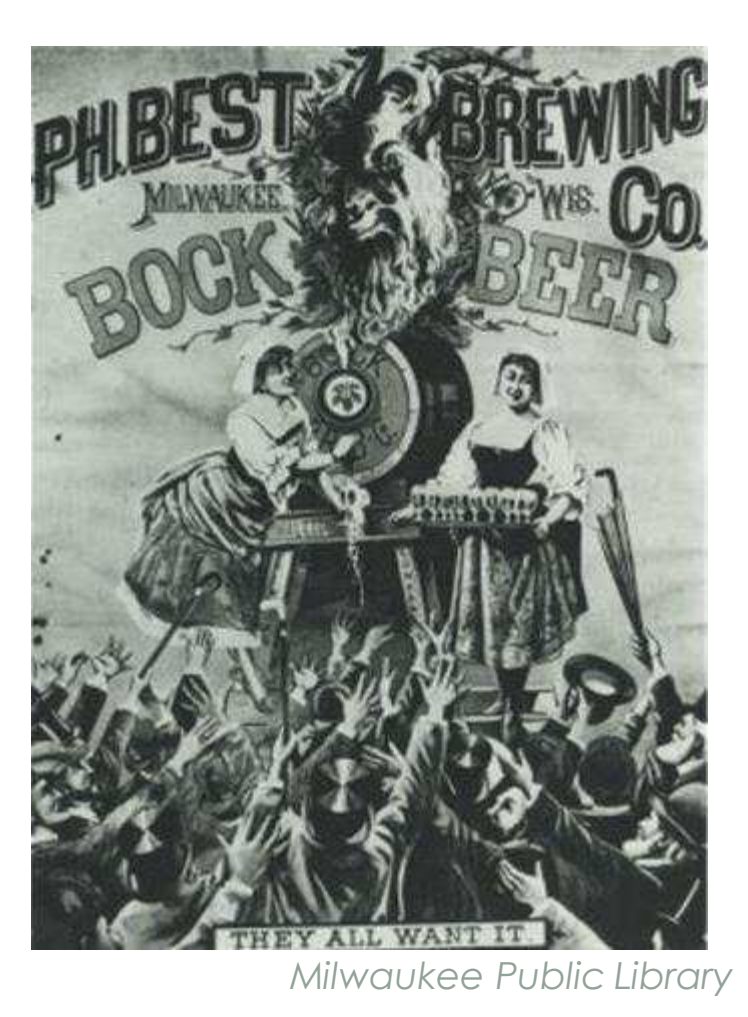

### Marketing ideas

- Send someone with a laptop or tablet to popular local spots/events to demonstrate digital collections
- Contribute to relevant pages on Wikipedia and include references pointing to specific digital materials.
- **o** Request that the Chamber of Commerce and other relevant local organizations link to the new digital collections from their websites.
- **o** Send a press release to local media

# **Thank You!**

#### **Emily Pfotenhauer**

emily@wils.org 608-616-9756

#### **Melissa McLimans**

608-515-8953 melissa@wils.org

#### **Slides and handouts:**

Mineral Point Historical Society

**recollectionwisconsin.org/localhistory16**